IBM Business Process Manager Versión 8 Release 5

# *Guía de instalación de Integration Designer*

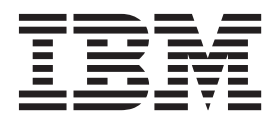

# <span id="page-2-0"></span>**Manuales en PDF y centro de información**

Los manuales en PDF se proporcionan por comodidad para la impresión y la lectura fuera de línea. Para obtener la información más actualizada, consulte el centro de información en línea.

En conjunto, los manuales en PDF contienen el mismo contenido que el centro de información. Algunos enlaces dentro de los manuales en PDF se han adaptado para utilizar en los centros de información y pueden no funcionar correctamente.

La documentación en PDF está disponible un trimestre después de un release importante del centro de información, como la Versión 7.0 o Versión 7.5.

La documentación en PDF se actualiza con menos frecuencia que el centro de información, pero con más frecuencia que los Redbooks. En general, los manuales en PDF se actualizan cuando se acumulan suficientes cambios para el manual.

# **Contenido**

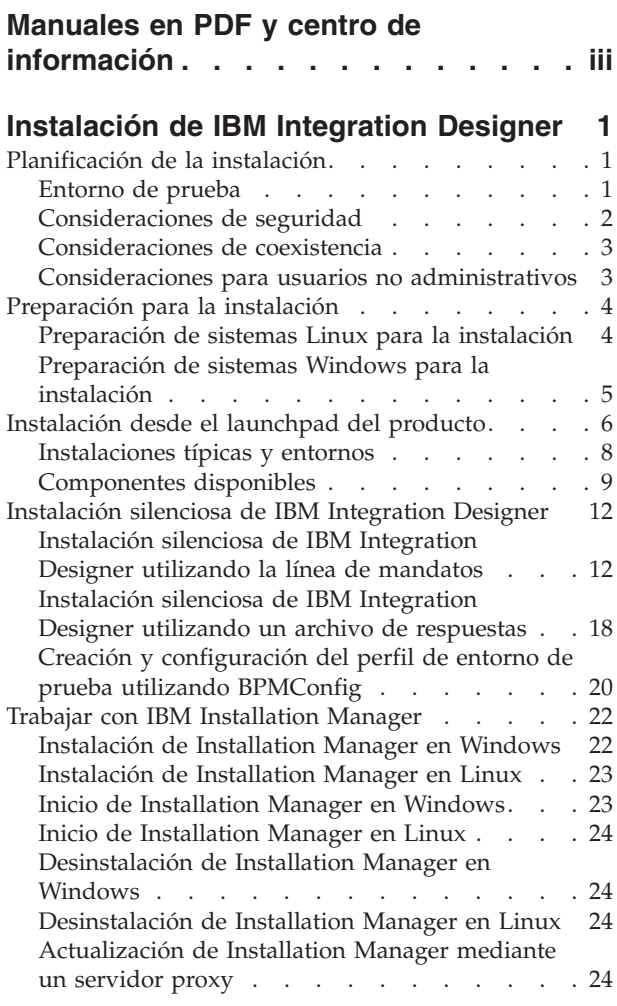

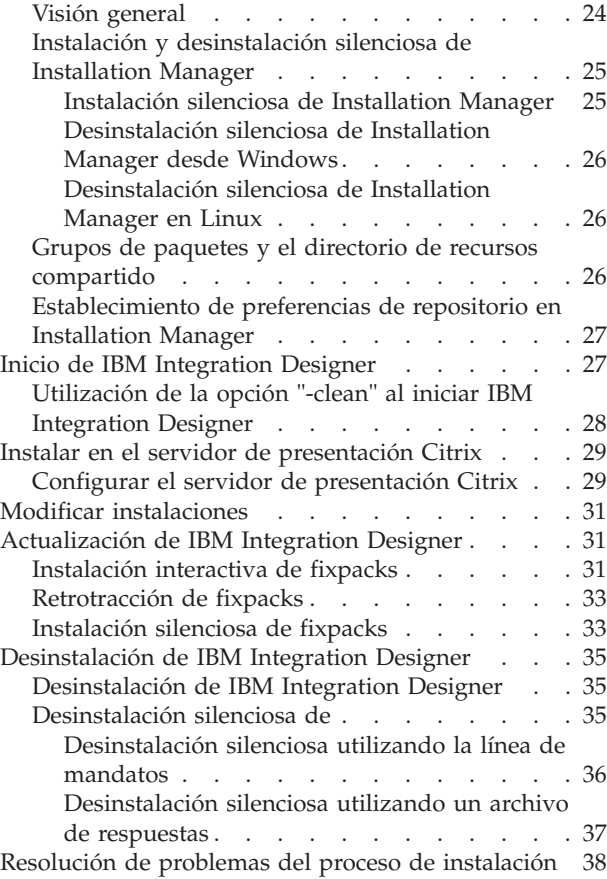

# <span id="page-6-0"></span>**Instalación de IBM Integration Designer**

Esta guía de instalación proporciona instrucciones para instalar y desinstalar IBM® Integration Designer V8.5 y características opcionales.

Consulte el archivo de notas de release de IBM Integration Designer para obtener información sobre limitaciones del producto, problemas conocidos y soluciones temporales.Consulte también el [Sitio de](http://www.ibm.com/software/integration/wid/support/) [soporte de IBM Integration Designer](http://www.ibm.com/software/integration/wid/support/) para obtener documentación actualizada e información de resolución de problemas.

#### **Información relacionada**:

[Centro de información de IBM Installation Manager](http://publib.boulder.ibm.com/infocenter/install/v1r5/index.jsp)

### **Planificación de la instalación**

La planificación de IBM Integration Designer antes de introducir su software en el sistema de información de la empresa ayuda a garantizar que el sistema implementado cumpla con sus necesidades. En este apartado se describe cómo planificar IBM Integration Designer.

### **Entorno de prueba**

Tiene la opción de utilizar un entorno de prueba local o uno remoto. Los desarrolladores que utilicen sistemas que tengan recursos restringidos (CPU, memoria, espacio de disco) deberían plantearse la posibilidad de configurar un entorno de prueba remoto y señalar su IBM Integration Designer en el entorno remoto para probar sus procesos y modelos de supervisión.

Como desarrollador de IBM Integration Designer, la configuración de un entorno remoto depende de su entorno de despliegue de destino.

### **IBM Business Monitor**

La opción IBM Integration Designer para IBM Business Monitor se elimina del programa de instalación para IBM Integration Designer V8.5. Esta opción ya no está disponible en el launchpad para Integration Designer.

Aunauqe no puede instalar IBM Business Monitor desde el launchpad de Integration Designer, puede crear los modelos de supervisor en Integration Designer V8.5 y desplegarlos en un servidor de Business Monitor V8.0.1 remoto.

#### **Process Server**

En un entorno de prueba de unidad IBM Integration Designer, el servidor se puede instalar localmente o en una máquina remota. Si Process Server se instala localmente, IBM Integration Designer lo busca y visualiza en la vista Servidores.

Si Process Server se instala remotamente, puede tenerlo como destino desde IBM Integration Designer creando un nuevo servidor.

**Importante:** A partir de IBM Integration Designer V8.5, todos los servidores, excepto para el entorno de prueba de unidad IBM Integration Designer y los servidores IBM BPM Express, se instalan con una con figuración de despliegue de red. Las pruebas en un entorno de despliegue de red no son compatibles con IBM Process Server. Por lo tanto, si Process Server todavía no está incluido en la vista Servidores del

<span id="page-7-0"></span>entorno de prueba de unidad IBM Integration Designer, y desea crear un servidor para utilizar para probar los módulos de integración y mediación, asegúrese de que el servidor apunta a Process Server.

- 1. En la vista Servidores, pulse el botón derecho del ratón y seleccione **Nuevo** > **Servidor**.
- 2. Seleccione **IBM** > **IBM Process Server**.
- 3. Especifique el nombre de host del servidor remoto y pulse **Siguiente**.
- 4. Especifique la información de nombre de perfil, conexión y seguridad y pulse **Finalizar**.

### **Process Server a través de Process Center**

Si tiene un entorno de prueba de unidad IBM Integration Designer, Process Server se puede instalar localmente o en una máquina remota, tal como se describe en la sección anterior. Si sólo tiene Process Center, puede cambiar a la perspectiva Process Center y se le solicitará información de conexión a Process Center. Para tener un servidor remoto como destino:

- 1. En Process Center, seleccione **Ventana** > **Preferencias**.
- 2. Seleccione **Integración de negocio** > **Process Center**.
- 3. Especifique el URI, el nombre de usuario y la contraseña de Process Center.
- 4. Pulse **Probar conexión**. Si todo es correcto, pulse **Aceptar**.

Para obtener más información sobre Process Center, consulte Desarrollo de procesos con Process Center. Si experimenta problemas de comunicación con el servidor remoto, como problemas al publicar en el servidor remoto u obtener el estado del servidor, consulte la sección Resolución de problemas de comunicación con los servidores remotos.

### **Instalación en un grupo de paquetes exclusivo**

Puede instalar IBM Integration Designer y el entorno de prueba en un grupo de paquetes exclusivo en el mismo sistema con una instalación existente de Rational Application Developer 8.0.x. Installation Manager muestra la opción de instalar en un nuevo grupo de paquetes o en el grupo de paquetes existente de Rational Application Developer 8.0.x.

### **Consideraciones de seguridad**

En IBM Integration Designer V8.5, tanto la seguridad administrativa como la seguridad de aplicación están habilitadas de forma predeterminada.

La seguridad de servidor, incluida la seguridad administrativa y la seguridad de aplicación, se habilita automáticamente para aquellos servidores de entorno de prueba que elija instalar con IBM Integration Designer V8.5.

**Importante:** IBM Business Process Manager requiere utilizar la seguridad de aplicaciones y no debe desactivarse en la consola administrativa.

Durante la instalación del entorno de prueba, se le solicitará un nombre de usuario y una contraseña para utilizarlos para administrar la seguridad de servidor.

Tenga en cuenta que si habilita o inhabilita el servidor de seguridad en una consola administrativa del servidor, debe asegurarse de que los cambios también se especifiquen en el mismo servidor del editor de configuración de servidor, o en la página de preferencias **Ventana** > **Preferencias** > **Servidor** > **Seguridad** de IBM Integration Designer.

información sobre cómo cambiar el ID de usuario y la contraseña y sobre cómo habilitar o inhabilitar la seguridad del servidor en la documentación Seguridad en la ayuda de IBM Integration Designer: **Ayuda** <span id="page-8-0"></span>> **Contenidos de la ayuda**. Se abre la ayuda de asistencia incluida. Navegue a **IBM Business Process Manager, Versión 8.0, Todas las plataformas** > **Servicios de creación en Integration Designer** > **Gestionar seguridad en IBM Integration Designer**.

### **Consideraciones de coexistencia**

Si tiene pensado instalar varios productos basados en IBM Eclipse en la misma estación de trabajo, revise la información en esta sección.

### **Ofrecer consideraciones de coexistencia**

Algunos productos están diseñados para coexistir y compartir funciones cuando se instalan en el mismo grupo de paquetes. Un grupo de paquetes es una ubicación en la que puede instalar uno o más productos o paquetes de software para compartir una interfaz o entorno de trabajo de usuario común. Cuando instale cada paquete, seleccione si quiere instalar el paquete en un grupo de paquetes existente o si quiere crear uno nuevo. IBM Installation Manager bloqueará los productos que no estén diseñados para compartir un grupo de paquetes o que no cumplan los niveles de versión u otros requisitos. Si quiere instalar más de un producto a la vez, los productos deben poder compartir un grupo de paquetes.

En un grupo de paquetes se puede instalar cualquiera de los productos habilitados. Cuando se instala un producto, su función se comparte con el resto de productos del grupo de paquetes. Si instala un producto de desarrollo y un producto de prueba en un grupo de paquetes, cuando inicie cualquiera de los dos, tanto la funcionalidad de desarrollo como la de prueba estarán disponibles en su interfaz de usuario. Si añade un producto con herramientas de modelado, todos los productos del grupo de paquetes tendrán disponible la funcionalidad de desarrollo, pruebas y modelado.

Si desea que IBM Integration Designer V8.5 coexista con un producto de software Rational (por ejemplo, Rational Application Developer para software WebSphere), el producto de software Rational debe pertenecer a la versión 8.0.4 o posterior. Si tiene una versión anterior del producto de software Rational, debe corregir esta incompatibilidad actualizando a la versión 8.0.4 o posterior, o elegir un grupo de paquetes nuevo. Cuando desee añadir un producto de software Rational al mismo grupo de paquetes que IBM Integration Designer V8.5, debe instalarlo directamente en el nivel necesario 8.0.4 (o posterior) mediante la búsqueda de actualizaciones disponibles durante la instalación de Rational (utilizando **Buscar otras versiones y extensiones**), o indicando la ubicación del repositorio de actualización a 8.0.4 junto con la ubicación del repositorio base de Rational.

**Nota:** Cada producto que se instala en una ubicación única se puede asociar sólo con un grupo de paquetes. Un producto se debe instalar en varias ubicaciones para poder estar asociado a varios grupos de paquetes.

### **Instalaciones coexistentes de IBM Integration Designer**

Puede instalar IBM Integration Designer V8.5 en un sistema que tenga una instalación existente de IBM Integration Designer V8.5, pero los dos no pueden formar parte del mismo grupo de paquetes.

Similarmente, puede instalar IBM Integration Designer V8.5 en un sistema que tenga una instalación anterior de IBM Integration Designer, pero los dos no pueden formar parte del mismo grupo de paquetes.

### **Consideraciones para usuarios no administrativos**

Si está instalando IBM Integration Designer como usuario no administrador o no root, debe tener el servidor DB2 instalado antes de iniciar la instalación. Anótese los detalles de la base de datos de forma que los pueda introducir durante la instalación.

Las consideraciones descritas en este tema son aplicables a cualquier escenario de instalación en el que elija realizar la instalación mediante la opción de instalación **Típica**. Los perfiles se crean automáticamente al instalar utilizando la opción **Típica**.

<span id="page-9-0"></span>Para instalar como usuario no administrador, tiene las opciones siguientes: <sup>2</sup> Linux Vindows **2000 Linux** 

- v Antes de instalar el producto, instale un servidor DB2 por separado. Para obtener información sobre
	- cómo instalar DB2 como usuario no administrador o no root, consulte  $\triangleright$  Linux  $\triangleright$  Windows 2000 Vindows 2000 Linux 2000 Linux 2000 Linux 2000 Linux 2000 Linux 2000 Vindows 2000 Linux 2000 Linux 2000 Linux 2000 Linux
	- Linux [Visión general de la instalación no root \(Linux y UNIX\)](http://publib.boulder.ibm.com/infocenter/db2luw/v9r7/topic/com.ibm.db2.luw.qb.server.doc/doc/c0050562.html)
	- Nindows [Cuentas de usuario necesarias para instalar productos de servidor DB2 \(Windows\)](http://publib.boulder.ibm.com/infocenter/db2luw/v9r7/topic/com.ibm.db2.luw.qb.server.doc/doc/r0007134.html)
- v Inicie la sesión como administrador y utilice el instalador del producto para instalar sólo el servidor DB2. Otorgue permiso especial al usuario no administrador. A continuación, inicie sesión como usuario no administrador e instale el producto utilizando el servidor DB2 instalado.

Para obtener información adicional, consulte los siguientes temas en el Information Center de DB2:

[Configuración de los privilegios elevados de Windows antes de instalar un producto DB2 \(Windows\)](http://pic.dhe.ibm.com/infocenter/db2luw/v10r1/index.jsp?topic=%2Fcom.ibm.db2.luw.qb.server.doc%2Fdoc%2Ft0023456.html) [Cuentas de usuario necesarias para instalar productos de servidor DB2 \(Windows\)](http://pic.dhe.ibm.com/infocenter/db2luw/v10r1/index.jsp?topic=%2Fcom.ibm.db2.luw.qb.server.doc%2Fdoc%2Fr0007134.html)

[Visión general de la instalación no root \(Linux y UNIX\)](http://pic.dhe.ibm.com/infocenter/db2luw/v10r1/index.jsp?topic=%2Fcom.ibm.db2.luw.qb.server.doc%2Fdoc%2Fc0050562.html)

### **Preparación para la instalación**

Hay unas cuantas tareas que debería realizar antes de empezar el proceso de instalación.

Las versiones anteriores de IBM Integration Designer no se pueden actualizar a V8.5. En su estación de trabajo pueden coexistir versiones distintas de IBM Integration Designer, pero no se deben instalar en el mismo directorio.

Antes de instalar el producto, realice estos pasos:

- 1. Confirme que el sistema cumple con los requisitos de hardware y software descritos en [Requisitos del](http://www.ibm.com/software/integration/integration-designer/sysreqs/) [sistema para IBM Integration Designer.](http://www.ibm.com/software/integration/integration-designer/sysreqs/)
- 2. Lea la sección ["Planificación de la instalación" en la página 1](#page-6-0) y preste especial atención al tema ["Consideraciones de coexistencia" en la página 3.](#page-8-0)
- 3. Prepare el sistema operativo siguiendo las instrucciones.

### **Preparación de sistemas Linux para la instalación**

Para poder instalar IBM Integration Designer, debe preparar el sistema operativo Linux.

Asegúrese de que tiene instalada una versión soportada de Mozilla Firefox.

Puesto que algunos pasos son específicos de una versión en concreto del sistema operativo, es posible que no todos los pasos puedan aplicarse su entorno. Si no se facilita ningún calificador para un paso en concreto, es que dicho paso deberá completarse para todas las versiones del sistema operativo

Complete los siguientes pasos en el sistema Linux antes de instalar IBM Integration Designer:

- 1. Puesto que WebSphere Application Server es un requisito previo de IBM Integration Designer, realice todos los pasos de preparación necesarios del tema [Preparación de sistemas Linux para la instalación](http://www14.software.ibm.com/webapp/wsbroker/redirect?version=phil&product=was-nd-mp&topic=tins_linuxsetup) en el Information Center de WebSphere Application Server.
- 2. Aumente el tamaño de pila permitido, número de archivos abiertos y número de procesos añadiendo las líneas siguientes al final del archivo /etc/security/limits.conf o cambiando los valores si las líneas ya existen:

```
# - stack - max stack size (KB)
* soft stack 32768
* hard stack 32768
# - nofile - max number of open files
* soft nofile 65536
```

```
* hard nofile 65536
# - nproc - max number of processes
* soft nproc 16384
* hard nproc 16384
```
Guarde y cierre el archivo; a continuación, cierre la sesión y vuelva a iniciarla. Puede comprobar el número máximo de archivos abiertos actualmente mediante **ulimit -n**. El requisito de **ulimit** se calcula dinámicamente durante la instalación y es posible que se requiera un valor mayor, en función de las opciones que se seleccionen. Para obtener más información sobre este valor, ejecute **man limits.conf** o consulte el tema [Preparación de sistemas operativos para la instalación del producto](http://publib.boulder.ibm.com/infocenter/wasinfo/v8r0/topic/com.ibm.websphere.installation.nd.doc/info/ae/ae/tins_linuxsetup.html) en el Information Center de WebSphere Application Server.

3. Instale los siguientes paquetes del sistema operativo:

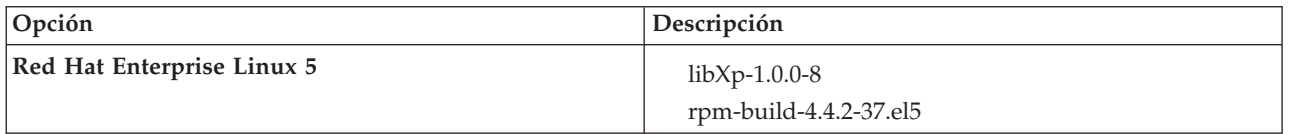

También puede instalar un release posterior de cualquiera de estos paquetes si hay paquetes nuevos como erratas. Si tiene paquetes adicionales que sean específicos de su hardware, instálelos.

El siguiente ejemplo de mandato muestra cómo utilizar el gestor de paquetes predeterminado en distribuciones de Linux soportadas.

v **Red Hat Enterprise Linux 5:**

yum install libXp rpm-build

4. Establezca el valor **umask** en 022 utilizando el siguiente mandato:

#### **umask 022**

- 5. En sistemas Red Hat Enterprise Linux 5, inhabilite SELinux o establézcalo en una modalidad permisiva.
- 6. Reinicie el sistema.
- 7. Complete los pasos en [Ajuste de sistemas Linux.](http://www14.software.ibm.com/webapp/wsbroker/redirect?version=phil&product=was-nd-mp&topic=tprf_tunelinux)
- 8. Asegúrese de que todos los servidores implicados se definen al mismo tiempo. Utilice el mismo protocolo de tiempo de red para todos los servidores en todos los nodos de clúster, incluidos los clústeres de aplicación, soporte y base de datos. Una discrepancia de hora provocará un comportamiento errático, que incluye tareas de sistema duplicadas.
- 9. Si está utilizando DB2, asegúrese de que todos los parámetros de DB2 satisfagan las reglas de denominación de DB2.

### **Preparación de sistemas Windows para la instalación**

Antes de instalar IBM Integration Designer debe preparar el sistema operativo Windows.

Si está planeando usar el DB2 Express con suIBM Integration Designer instalación, la cuenta de usuario debe tener privilegio administrativo(Administrador) en la maquina en la que realizará la instalación .

porque WebSphere Application Server es un prerrequisitoIBM Integration Designer entorno de prueba,debe completar todas las tareas de preparación paraWebSphere Application Server antes de la instalación IBM Integration Designer si planea utilizar el entorno de prueba.

Complete los siguientes pasos en el sistema Windows antes de instalar IBM Integration Designer:

- 1. Complete los pasos del tema [Preparación de sistemas Windows para la instalación](http://www14.software.ibm.com/webapp/wsbroker/redirect?version=phil&product=was-nd-mp&topic=tins_winsetup) en el Information Center de WebSphere Application Server.
- 2. Complete los pasos en [Ajuste de sistemas Windows.](http://www14.software.ibm.com/webapp/wsbroker/redirect?version=phil&product=was-nd-mp&topic=tprf_tunewindows)
- 3. Asegúrese de que todos los servidores implicados se definen al mismo tiempo. Utilice el mismo protocolo de tiempo de red para todos los servidores en todos los nodos de clúster, incluidos los

<span id="page-11-0"></span>clústeres de aplicación, soporte y base de datos. Una discrepancia de hora provocará un comportamiento errático, que incluye tareas de sistema duplicadas.

- 4. Si está instalando en Windows 2008 R2 y tiene intención de instalar DB2 Express como parte de la instalación de IBM Integration Designer, asegúrese de que dispone de los paquetes redistribuibles compatibles de Microsoft Visual C++. Consulte [Errores al ejecutar el mandato](http://pic.dhe.ibm.com/infocenter/db2luw/v10r1/topic/com.ibm.db2.luw.admin.trb.doc/doc/c0060557.html) **db2start** en el Information Center de DB2.
- 5. Si está utilizando una configuración regional checa, debe cambiar los valores del sistema para evitar que aparezcan caracteres corruptos en IBM Process Portal e IBM Process Designer. Cambie los valores de Windows realizando los pasos siguientes:
	- a. Pulse **Configuración regional y de idioma** y abra la pestaña **Administrativo**.
	- b. En la sección **Idioma para programas que no son Unicode**, pulse **Cambiar configuración regional del sistema...** para abrir la lista de configuración regional.
	- c. Seleccione **Checo** en la lista y pulse **Aceptar**.
- 6. Si está utilizando DB2, asegúrese de que todos los parámetros de DB2 satisfagan las reglas de denominación de DB2.

### **Instalación desde el launchpad del producto**

El Launchpad del producto le proporciona una única ubicación para realizar una instalación para IBM Integration Designer.

Si todavía no lo ha hecho, complete las tareas de instalación tal como se describe en ["Preparación para la](#page-9-0) [instalación" en la página 4.](#page-9-0)

**Importante:** Si instala IBM Integration Designer con su entorno de prueba como un usuario no administrador o como un usuario no root y pretende instalar el entorno de prueba, deberá instalar DB2 antes de empezar la instalación del producto. La base de datos DB2 debe estar instalada localmente.

Si es un usuario que no es root ni administrativo, debe tener autorización para crear bases de datos. La instalación típica a través del launchpad del producto valida esta autorización. Si no está autorizado para crear bases de datos, realice el paso siguiente:

- **VWindows** Añada el usuario al grupo **DB2ADMNS**. Para obtener más información sobre cómo añadir un usuario al grupo, consulte [Adición del ID de usuario a los grupos de usuarios DB2ADMNS y](http://pic.dhe.ibm.com/infocenter/db2luw/v10r1/index.jsp?topic=%2Fcom.ibm.db2.luw.qb.dbconn.doc%2Fdoc%2Ft0057286.html) [DB2USERS \(Windows\)](http://pic.dhe.ibm.com/infocenter/db2luw/v10r1/index.jsp?topic=%2Fcom.ibm.db2.luw.qb.dbconn.doc%2Fdoc%2Ft0057286.html)
- **2000 Linux Añada el usuario al grupo primario del usuario de la instancia DB2. Para obtener más** información sobre cómo añadir un usuario al grupo, consulte [Creación de ID de usuarios y grupos](http://pic.dhe.ibm.com/infocenter/db2luw/v10r1/index.jsp?topic=%2Fcom.ibm.db2.luw.qb.server.doc%2Fdoc%2Ft0006742.html) [para una instalación de base de datos DB2 \(Linux y UNIX\)](http://pic.dhe.ibm.com/infocenter/db2luw/v10r1/index.jsp?topic=%2Fcom.ibm.db2.luw.qb.server.doc%2Fdoc%2Ft0006742.html)

**X Windows** Para instalar o ejecutar IBM Integration Designer en Windows 7, Windows Vista o Windows Server 2008, debe elevar los privilegios de la cuenta de usuario de Microsoft Windows. Para instalar como usuario administrativo, pulse con el botón derecho del ratón en launchpad.exe y seleccione **Ejecutar como administrador**.

Utilice el Launchpad del producto para iniciar la instalación típica de IBM Integration Designer en los casos siguientes:

- v Instalación desde los DVD del producto
- v Instalación desde una imagen de instalación electrónica en su sistema de archivos local
- v Instalación desde una imagen de instalación electrónica en una unidad compartida

Para iniciar el programa launchpad, complete los siguientes pasos. Solo puede ejecutarse un launchpad a la vez.

1. Inserte el primer DVD de IBM Integration Designer en la unidad de DVD.

**2000 Linux Asegúrese de que la unidad de DVD está montada.De forma alternativa, extraiga todos los** archivos de las imágenes descargables. Todos los archivos se deben extraer a la misma ubicación de la unidad de disco duro. Sobrescriba los directorios si se le solicita.

- 2. Si la ejecución automática está habilitada en el sistema, el programa de launchpad de IBM Integration Designer se abre automáticamente. Si la ejecución automática no está habilitada en el sistema o no está utilizando un DVD:
	- v Ejecute **launchpad.sh** en el directorio raíz del DVD o archivos extraídos. Si lo ejecuta desde una ventana de terminal, asegúrese de que el directorio actual dde la ventana de terminal está fuera del sistema de archivos montado. Por ejemplo, utilice el directorio de inicio y especifique la vía de acceso a **launchpad.sh**.
	- v Ejecute **launchpad.exe**, o **launchpad64.exe** para un sistema de 64 bits, en el directorio raíz del DVD o de los archivos extraídos.
- 3. Seleccione el entorno de instalación típico que desee instalar. Según lo que seleccione, su siguiente pantalla se configura para enfatizar las características que necesita. Puede cambiar el entorno más adelante en IBM Integration Designer. Para obtener más información, consulte ["Instalaciones típicas](#page-13-0) [y entornos" en la página 8.](#page-13-0)
- 4. Pulse **Siguiente** para continuar.
- 5. Especifique la ubicación para la instalación.

La vía de instalación predeterminada es:

- $\triangleright$  Windows  $C:\I{BM}\I{ID}\v8.5$
- $\geq$  Linux root: /opt/IBM/IID/v8.5
- > Linux no root: *inicio usuario*/IBM/IID/v8.5
- 6. Seleccione las características de IBM Integration Designer que quiera instalar. Para obtener más información, consulte ["Componentes disponibles" en la página 9.](#page-14-0)

**Nota:** Las características están disponibles sólo para selección, para **IBM Integration Designer para IBM Business Process Manager Advanced - opciones de instalación de Process Server** y **IBM Integration Designer**.

- 7. Pulse **Siguiente** para continuar.
- 8. Especifique la información para el entorno de prueba de Process Server:

**Nota:** Debe especificar la información de Process Server sólo si ha seleccionado la opción de instalación **IBM Integration Designer para IBM Business Process Manager Advanced - Process Server**.

- v **Nombre de host**: Este campo muestra el nombre de la máquina.
- v **Ubicación**: Pulse **Examinar** para cambiar la ubicación de la instalación.
- v La vía de instalación predeterminada para el entorno de prueba es:
	- $-$  Windows C:\IBM\IID\PS\v8.5
	- $-$  2000 Linux root: /opt/IBM/IID/PS/v8.5
	- <sup>2000</sup> Linux no root: *inicio\_usuario*/IBM/IID/PS/v8.5
- v Especifique el **Nombre de usuario** y la **Contraseña** para la cuenta administrativa de la célula. El administrador de la célula es el administrador principal de WebSphere Application Server. Un usuario asignado a este rol puede asignar otros roles de administrador, y es responsable de la administración de la célula y topología. Un usuario asignado a este rol no es responsable de la administración de los componentes de IBM Integration Designer. Este rol proporciona acceso a todas las interfaces, permitiendo a los usuarios alterar o eliminar todos los tipos de elementos y activos de biblioteca disponibles, incluyendo las aplicaciones de proceso y kits de herramientas. Este rol también permite la administración de Process Servers, Performance Data Warehouses y

usuarios y grupos internos. Debe ser un usuario asignado a este rol para desplegar las aplicaciones de proceso en el servidor de Process Center.

- <span id="page-13-0"></span>9. Pulse **Siguiente** para continuar.
- 10. Especifique el **Nombre de usuario** y **Contraseña** para la conectividad de base de datos DB2.
- 11. Pulse **Siguiente** para continuar.
- 12. En la página Resumen de instalación, compruebe las opciones de instalación y lea los acuerdos de licencia. Si acepta los términos de los acuerdos de licencia, seleccione **He leído y acepto el contrato de licencia y avisos**.
- 13. Si desea cambiar opciones que ha elegido en páginas anteriores, pulse **Atrás** y realice los cambios. Cuando esté satisfecho con las opciones de instalación, pulse **Instalar software** para instalar el paquete. En la página Información de instalación, el producto y sus características que haya elegido instalar se muestran junto con sus ubicaciones de instalación. Las bases de datos DB2 que ha creado antes de la instalación también se muestran. Un indicador de progreso muestra el porcentaje de instalación completado.

**Consejo:** 2000 Linux Si está instalando desde DVD y obtiene un mensaje de error que le impide expulsar el primer disco, indica que está ejecutando **launchpad.sh** en una ventana de terminal con un directorio actual dentro del sistema de archivos montado. Si ha iniciado **launchpad.sh** efectuando una doble pulsación y seleccionando **Ejecutar en terminal**, debe cerrar el terminal antes de poder expulsar el disco. Si ha iniciado **launchpad.sh** en una ventana de terminal, realice los pasos siguientes para expulsar el disco:

- a. Pulses Ctrl+Z para poner en pausa el proceso.
- b. Escriba bg 1 para mover el proceso al segundo plano.
- c. Cambie el directorio a uno fuera del sistema de archivos montado.
- d. Expulse el disco.

Para evitar obtener el mensaje de error de expulsión, asegúrese de que el directorio actual de la ventana de terminal está fuera del sistema de archivos montado (por ejemplo, el directorio de inicio) y especifique la vía de acceso absoluta a **launchpad.sh** cuando lo ejecuta.

Ahora tiene una instalación completamente funcional de IBM Integration Designer con un entorno de prueba de Process Server, si lo ha seleccionado.

#### **Información relacionada**:

[Centro de información de IBM Installation Manager](http://publib.boulder.ibm.com/infocenter/install/v1r5/index.jsp)

### **Instalaciones típicas y entornos**

Cuando instala IBM Integration Designer, selecciona una configuración de instalación típica en el launchpad. La configuración preseleccionada que seleccione determinará el entorno que se habilitará al iniciar IBM Integration Designer. Puede cambiar las selecciones de configuración durante la instalación o ejecutar Installation Manager en un momento posterior para realizar cambios. También puede cambiar el entorno más adelante en IBM Integration Designer.

#### **IBM Integration Designer para IBM Business Process Manager Advanced - Process Server**

Esta configuración de instalación incluye un entorno de prueba de IBM Process Server, y tiene soporte para IBM Business Monitor. Se seleccionan los componentes siguientes para la instalación:

- WebSphere Application Server Network Deployment
- IBM Business Process Manager Advanced Process Server
- DB2 Express

<span id="page-14-0"></span>**Nota:** DB2 Express sólo se instala si DB2 no está instalado en local. Si no es un usuario root o administrador, ya debe tener instalado DB2 en local.

• Integration Designer

### **IBM Integration Designer para WebSphere DataPower**

Esta configuración de instalación trabaja directamente con WebSphere DataPower Appliance y no incluye un entorno de prueba. Solamente se selecciona el paquete Integration Designer para la instalación.

### **IBM Integration Designer**

Esta configuración de instalación no incluye un entorno de prueba. Solamente se selecciona el paquete Integration Designer para la instalación.

### **Componentes disponibles**

Puede personalizar el producto de software seleccionando los componentes de IBM Integration Designer que se instalarán.

Cuando instale el producto IBM Integration Designer utilizando el Launchpad, puede seleccionar las características del producto a instalar, según sus requisitos. Existe un conjunto predeterminado de componentes que ya está seleccionado (incluidos los componentes de instalación obligada). El launchpad aplica automáticamente las dependencias existentes entre componentes, e impide que el usuario deseleccione componentes que sean necesarios.

Los adaptadores se pueden seleccionar individualmente. Instale únicamente los adaptadores que necesitará.

**Nota:** Tras finalizar la instalación del producto, puede todavía añadir o eliminar componentes del producto de software mediante la ejecución del asistente Modify Packages (Modificar paquetes) de Installation Manager. Para obtener más información, consulte ["Modificar instalaciones" en la página 31.](#page-36-0)

La tabla siguiente muestra los componentes de IBM Integration Designer que puede elegir para instalar. Las selecciones predeterminadas de componentes para instalar pueden variar. Si un componente ya está instalado, no se seleccionará de forma predeterminada y no se volverá a instalar.

| Grupo de<br>componentes                                                                                       | Componente | Descripción                                                                                                    | Selecc. de forma<br>predet. |
|----------------------------------------------------------------------------------------------------|------------|----------------------------------------------------------------------------------------------------|-----------------------------|
| <b>IBM</b> Integration<br>Designer                                                                            |            | La funcionalidad central de IBM Integration Designer.<br>Suministra herramientas en un entorno de desarrollo<br>exhaustivo para crear soluciones integradas.                                                                                                    | Sí (obligatorio)            |
| Herramientas para<br>desarrollar<br>aplicaciones sin<br>una instalación de<br>servidor local.                 |            | Seleccione esta opción si no tiene este servidor<br>instalado localmente, pero desea desarrollar<br>aplicaciones para IBM Process Server V8.5, o<br>WebSphere Enterprise Service Bus V8.5, o se conecta a<br>una V8.5 remota de estos servidores.                                                                                                    | N <sub>0</sub>              |
| <b>IBM</b> WebSphere<br>Adapters para<br>correo electrónico,<br>archivos sin<br>formato, FTP y<br><b>IDBC</b> |            | Envíe y reciba correo electrónico a y desde un servidor<br>de correo electrónico mediante WebSphere Adapter for<br>Email. Puede leer y grabar en un archivo de un sistema<br>de archivos local mediante WebSphere Adapter for Flat<br>Files. Puede leer y grabar en un archivo de un sistema<br>remoto mediante WebSphere Adapter for FTP (File<br>Transfer Protocol). Crea y accede a servicios con el<br>sistema de bases de datos mediante WebSphere<br>Adapter for JDBC. | Sí                          |

*Tabla 1. Componentes de IBM Integration Designer que puede elegir para instalar.*

| Grupo de<br>componentes                        | Componente                   | Descripción                                                                                                    | Selecc. de forma<br>predet. |
|------------------------------------------------|------------------------------|----------------------------------------------------------------------------------------------------|-----------------------------|
| IBM WebSphere<br>Adapters                      |                              | Los adaptadores acceden a programas y datos en<br>sistemas Enterprise Information Systems (EIS).                                                                                                    | No                          |
| adicionales                                    | Adaptador CICS               | Crea y accede a servicios para intercambiar información<br>con programas y datos COBOL, C y PL/I en sistemas<br>de transacción CICS (Customer Information Control<br>Systems).                                                                                                    | N <sub>o</sub>              |
|                                                | Adaptador<br>Domino          | Crea un servicio que intercambia información con un<br>servidor de IBM Domino. Crea procesos integrados que<br>puede crear y acceder a documentos Domino sin<br>codificación especial. Durante el proceso saliente, el<br>adaptador da soporta a operaciones Create, Retrieve,<br>Update, Delete, Exists y RetrieveAll. El adaptador<br>recibe de un servicio una solicitud en forma de objeto<br>de negocio, la procesa y envía la respuesta al<br>componente llamante; durante el proceso entrante, el<br>adaptador sondea el servidor Domino a intervalos<br>especificados para detectar documentos de Domino<br>preparados para proceso. | N <sub>o</sub>              |
|                                                | Adaptador ECM                | Cree y acceda a contenido en un sistema empresarial de<br>gestión de contenidos utilizando WebSphere Adapter<br>for Enterprise Content Management.                                                                                                    | No                          |
| Adaptador IMS<br>de IBM.                       |                              | Crea y accede a servicios para intercambiar información<br>con programas y datos COBOL, C y PL/I en sistemas<br>de transacción IMS (sistema de gestión de información)                                                                                                    | No                          |
|                                                | Adaptador iSeries            | Crea y accede a servicios que utilizan el estándar<br>PCML (program call markup language) para llamar a<br>programas RPG, COBOL y a programas de servicio en<br>la máquina IBM i destino, y para enviar o recibir<br>mensajes hacia o desde una cola de datos de IBM.                                                                                                    | N <sub>o</sub>              |
|                                                | Adaptador JD<br>Edwards      | Crea y accede a servicios con JD Edwards<br>EnterpriseOne Server mediante WebSphere Adapter for<br>JD Edwards EnterpriseOne.                                                                                                    | N <sub>o</sub>              |
|                                                | Adaptador Oracle             | Crea y accede a servicios para intercambiar información<br>con Oracle E-Business Suite.                                                                                                    | No                          |
|                                                | Adaptador<br>PeopleSoft      | Crea y accede a servicios para intercambiar información<br>con WebSphere Adapter for PeopleSoft Enterprise.                                                                                                    | No                          |
|                                                | Adaptador SAP                | Crea y accede a servicios para intercambiar información<br>con el servidor SAP.                                                                                                    | N <sub>o</sub>              |
|                                                | Adaptador Siebel             | Crea y accede a servicios para intercambiar información<br>con Siebel Business Application Server.                                                                                                    | No                          |
|                                                | WebSphere<br>Adapter Toolkit | Proporciona herramientas de desarrollo, bibliotecas y<br>código de ejemplo para ayudarle a crear adaptadores<br>de recursos JCA.                                                                                                    | N <sub>o</sub>              |
| Windows<br>Editor de modelos<br>de supervisión |                              | Proporciona asistentes y bibliotecas para ayudarle a<br>crear modelos de supervisión. Se instalará en el entorno<br>de IBM Integration Designer.                                                                                                    | Sí                          |

*Tabla 1. Componentes de IBM Integration Designer que puede elegir para instalar. (continuación)*

| Grupo de<br>componentes                        | Componente                                                                                    | Descripción                                                                                                    | Selecc. de forma<br>predet. |
|------------------------------------------------|-----------------------------------------------------------------------------------------------|----------------------------------------------------------------------------------------------------|-----------------------------|
| Herramientas de<br>desarrollo de<br>cliente    |                                                                                               | La mayoría de aplicaciones necesitan interfaces de<br>cliente a través de las cuales los clientes o el personal<br>puedan especificar datos. Este grupo de herramientas<br>se suministra a fin de que el usuario pueda crear<br>clientes personalizados para las aplicaciones.                                                                                                    | No                          |
|                                                | herramientas de<br>desarrollo web                                                             | Proporciona herramientas para crear aplicaciones web<br>de Web 2.0 y Java EE mediante JavaServer Faces (JSF),<br>JavaServer Pages (JSP), servlets y HTML. También<br>proporciona la infraestructura Apache Struts para<br>desarrollar aplicaciones web Java EE.                                                                                                    | No                          |
|                                                | WebSphere Portal<br>Server, versión 6.1                                                       | Las opciones de WebSphere Portal Server proporcionan<br>herramientas para crear, personalizar, probar, depurar y                                                                                                    | No                          |
|                                                | WebSphere Portal<br>Server, versión 6.1<br>en WebSphere<br>Application<br>Server, versión 8.0 | desplegar aplicaciones de portal. Seleccione la opción<br>"Herramientas para desarrollar aplicaciones sin una<br>instalación de servidor local" si no tiene el servidor<br>instalado localmente pero desea desarrollar aplicaciones<br>para WebSphere Portal Server.                                                                                                    | No                          |
|                                                | WebSphere Portal<br>Server, versión 7.0                                                       |                                                                                                    | No                          |
| Clientes de<br>integración de<br>ciclo de vida |                                                                                               | Suministra un repositorio de activos e integraciones y<br>plug-ins de cliente para IBM Rational Team Unifying<br>Platform.                                                                                                    | No                          |
|                                                | Cliente de<br>repositorio de<br>activos                                                       | El cliente de repositorio de activos es una ubicación<br>accesible centralmente para almacenar y compartir los<br>artefactos de gestión de proceso empresarial (BMP).<br>IBM Rational Asset Manager debe estar instalado y<br>configurado en un servidor para que el cliente de<br>repositorio de activos se pueda conectar a él.                                                                                                    | No                          |
|                                                | Rational<br>ClearCase SCM<br>Adapter                                                          | Proporciona los plug-ins IBM Rational ClearCase SCM<br>y ClearCase MVFS que permiten crear versiones de<br>artefactos de software en bases de objetos con versiones<br>(VOB) de ClearCase mediante vistas de instantánea y<br>dinámicas cuando también están instalados los<br>servidores de vista y VOB de ClearCase.                                                                                                    | No                          |
| Herramientas de<br>desarrollo<br>adicionales   |                                                                                               | Suministra herramientas de base de datos relacional<br>para trabajar con tablas, vistas y filtros. Con estas<br>herramientas puede crear modelos de base de datos<br>física por medio de tablas de base de datos de<br>ingeniería inversa o mediante scripts DDL. También<br>puede utilizar estas herramientas para crear sentencias<br>SQL, rutinas DB2 (por ejemplo, procedimientos<br>almacenados y funciones definidas por el usuario) y<br>diversos tipos de archivos. Además, suministra un<br>entorno gráfico de edición que puede utilizarse para<br>representar clases Java, enterprise beans y otros<br>elementos y artefactos de código. | $\rm No$                    |

*Tabla 1. Componentes de IBM Integration Designer que puede elegir para instalar. (continuación)*

#### <span id="page-17-0"></span>**Tareas relacionadas**:

["Utilización de la opción "-clean" al iniciar IBM Integration Designer" en la página 28](#page-33-0) La opción **-clean** puede utilizarse durante el inicio de IBM Integration Designer y realiza varias funciones.

### **Instalación silenciosa de IBM Integration Designer**

Puede instalar el paquete de productos IBM Integration Designer en modalidad de instalación *silenciosa*. Cuando se instala en modalidad silenciosa, no se utiliza la interfaz de usuario.

**Importante:** Se requiere solo un IBM Installation Manager para instalar varias instancias de IBM Integration Designer.

#### **Tareas relacionadas**:

["Creación y configuración del perfil de entorno de prueba utilizando BPMConfig" en la página 20](#page-25-0) Puede utilizar el mandato **BPMConfig** para crear y configurar el perfil para el entorno de prueba de IBM Process Server utilizando un archivo de propiedades que contenga todos los valores necesarios para los valores de perfil.

#### **Referencia relacionada**:

[Requisitos de sistema para IBM Integration Designer](http://www.ibm.com/software/integration/integration-designer/sysreqs/)

### **Instalación silenciosa de IBM Integration Designer utilizando la línea de mandatos**

Puede instalar IBM Integration Designer mediante la línea de mandatos.

Antes de instalar IBM Integration Designer, revise los requisitos del sistema para el producto.

Los niveles de requisito previo del sistema operativo y el software son especialmente importante. Aunque el proceso de instalación busca automáticamente los parches del sistema operativo de requisito previo, revise los requisitos previos si todavía no lo ha hecho. El enlace de requisitos del sistema lista todos los sistemas operativos soportados y los arreglos y parches de sistema operativo que debe instalar para tener un sistema operativo compatible. También lista los niveles requeridos de todo el software de requisito previo.

**Importante:** Si instala IBM Integration Designer con su entorno de prueba como un usuario no administrador o como un usuario no root y pretende instalar el entorno de prueba, deberá instalar DB2 antes de empezar la instalación del producto. La base de datos DB2 debe estar instalada localmente.

Si no tiene los productos base de requisito previo necesarios para la instalación de IBM Integration Designer, debe instalarlos como parte de la instalación silenciosa. Los productos base necesarios son:

- Installation Manager
- v WebSphere Application Server Network Deployment (si está instalando el entorno de prueba)

La instalación silenciosa realiza las tareas siguientes:

- v Instala Installation Manager si todavía no está instalado o lo actualiza al nivel apropiado si está instalado.
- v Instala los productos base necesarios y IBM Integration Designer.

Para instalar IBM Integration Designer en la modalidad silenciosa, siga estos pasos:

1. Ejecute el siguiente mandato para generar contraseñas cifradas utilizando IBM Installation Manager para conectarse de forma segura a DB2.

**Importante:** Si ejecuta Windows 7, Windows Vista o Windows Server 2008, inicie el indicador de mandatos, para ello, pulse con el botón derecho del ratón y seleccione **Ejecutar como administrador**.  $\blacktriangleright$  Windows

*IM\_location*\eclipse\tools\imutilsc -silent -nosplash encryptString *password\_to\_encrypt*

#### $\blacktriangleright$  Linux  $\Box$

*IM\_location*/eclipse/tools/imutilsc -silent -nosplash encryptString *password\_to\_encrypt*

- 2. Lea y acepte los términos de las licencias antes de instalar. Si añade **-acceptLicense** a la línea de mandatos, se aceptan los términos de la licencia.
- 3. Ejecute el mandato siguiente:

**Importante:** Si está ejecutando Windows 7, Windows Vista o Windows Server 2008, inicie el indicador de mandatos pulsando con el botón derecho del ratón y seleccionando **Ejecutar como administrador**.

#### $\blacktriangleright$  Windows  $\mid$

```
directorio_extracción\disk1\IM_win32\tools\imcl install ID_lista_de_producto
-acceptLicense -installationDirectory ubicación -repositories repositorio
-showVerboseProgress -log nombreRegistro.log
```
**Nota:** Si se está ejecutando en un sistema de 64 bits y no dispone de la versión de 32 bits de Installation Manager, debe ejecutar el mandato desde el directorio *directorio\_extracción*\IM\_win64\ tools.

 $\blacktriangleright$  Linux

```
directorio_extracción/disk1/IM_linux/tools/imcl install ID_lista_de_producto
-acceptLicense -installationDirectory ubicación -repositories repositorio
-showVerboseProgress -log nombreRegistro.log
```
**Nota:** Si se está ejecutando en un sistema de 64 bits y no dispone de la versión de 32 bits de Installation Manager, debe ejecutar el mandato desde el directorio *directorio\_extracción*/ IM\_linux64/tools.

donde:

v *lista\_de\_ID\_producto* es una lista de los ID de los productos que desea instalar, separados por espacios.

*Tabla 2. ID de producto*

| Producto                           | ID de producto                        | Componente                                                                                                    | Descripción                                                                             |
|------------------------------------|---------------------------------------|----------------------------------------------------------------------------------------------------|-----------------------------------------------------------------------------------------|
| <b>IBM</b> Integration<br>Designer | com.ibm. integration.<br>designer.v85 | Necesario: com.ibm.wid,<br>com.ibm.rad.jre,<br>com.ibm.wid.product,<br>com.ibm.rad.jee5,<br>com.ibm.rad.was80_devtools,<br>com.ibm.rad.was85_devtools,<br>.com.ibm.rad.j2c<br>com.ibm.rad.birt,<br>com.ibm.rad.transform_authoring,<br>y com.ibm.rad.pde | Características necesarias                                                              |
|                                    |                                       | Opcional:<br>com.ibm.wid.bpm.stubs                                                                                                    | Herramientas para desarrollar<br>aplicaciones sin una instalación<br>de servidor local. |
|                                    |                                       | Opcional:<br>com.ibm.wid.adapters.file                                                                                                    | IBM WebSphere Adapter for<br>E-mail, Flat File, FTP y JDBC                              |
|                                    |                                       | Opcional:<br>com.ibm.wid.adapters.cics                                                                                                    | Adaptador CICS                                                                          |
|                                    |                                       | Opcional:<br>com.ibm.wid.adapters.domino                                                                                                    | Adaptador Domino                                                                        |
|                                    |                                       | Opcional:<br>com.ibm.wid.adapters.ecm                                                                                                    | Adaptador ECM                                                                           |
|                                    |                                       | Opcional<br>com.ibm.wid.adapters.ims                                                                                                    | Adaptador IMS                                                                           |
|                                    |                                       | Opcional<br>com.ibm.wid.adapters.ios                                                                                                    | Adaptador iSeries                                                                       |
|                                    |                                       | Opcional<br>com.ibm.wid.adapters.jde                                                                                                    | Adaptador JD Edwards                                                                    |
|                                    |                                       | Opcional<br>com.ibm.wid.adapters.oracleebs                                                                                                    | Adaptador Oracle                                                                        |
|                                    |                                       | Opcional<br>com.ibm.wid.adapters.peoplesoft                                                                                                    | Adaptador PeopleSoft                                                                    |
|                                    |                                       | Opcional<br>com.ibm.wid.adapters.sap                                                                                                    | Adaptador SAP                                                                           |
|                                    |                                       | Opcional<br>com.ibm.wid.adapters.siebel                                                                                                    | Adaptador Siebel                                                                        |
|                                    |                                       | Opcional<br>com.ibm.wid.adapters.wat                                                                                                    | WebSphere Adapter Toolkit                                                               |
|                                    |                                       | Opcional<br>com.ibm.wid.adapters.wola                                                                                                    | Adaptador local optimizado<br>para WebSphere                                            |
|                                    |                                       | Opcional com.ibm.wid.mme                                                                                                    | Editor de modelos de supervisor<br>(sólo Windows)                                       |
|                                    |                                       | Opcional<br>com.ibm.rad.webtools_core                                                                                                    | Herramientas de desarrollo web                                                          |
|                                    |                                       | Opcional<br>com.ibm.rad.portal.v70.tools                                                                                                    | Herramientas de desarrollo de<br>WebSphere Portal Server Beta                           |
|                                    |                                       | Opcional<br>com.ibm.ram.core.client                                                                                                    | Cliente de repositorio de activos                                                       |
|                                    |                                       | Opcional<br>com.ibm.rad.clearcase                                                                                                    | Adaptador SCM de Rational<br>ClearCase                                                  |
| 14<br>Instalación                  |                                       | Opcional<br>com.ibm.wid.dev_tools                                                                                                    | Herramientas de desarrollo<br>adicionales                                               |
|                                    |                                       | Opcional<br>com.ibm.wid.bpmps.user                                                                                                    | IBM Business Process Manager<br>Advanced - entorno de Process<br>Server                 |

- v *ubicación* es la vía de acceso al directorio donde desea instalar los productos.
- v *repositorio* es la vía de acceso al repositorio donde ha extraído los archivos, es decir, uno o varios de los siguientes directorios:

*directorio\_extracción*/disk1/IM\_win32 *directorio\_extracción*/disk1/IM\_linux*directorio\_extracción*/disk1/diskTag.inf

Para más de un repositorio, separe las ubicaciones de repositorio con comas.

v *nombreRegistro* es el nombre del archivo de registro donde se registran los mensajes y los resultados.

La ejecución de este mandato instala el producto con características predeterminadas. Si desea instalar características específicas o hacer otros cambios, consulte el enlace de referencia de los argumentos de línea de mandatos de imcl.

4. **Si también desea instalar el entorno de prueba**, vuelva a ejecutar el mismo mandato con un directorio de instalación diferente, y las claves y los ID de producto necesarios:

#### $\blacktriangleright$  Windows  $\mid$

```
directorio_extracción\disk1\IM_win32\tools\imcl install lista_de_ID_producto -acceptLicense
-testInstallationDirectory ubicación -repositories repositorio -properties
clave=valor,clave=valor -showVerboseProgress -log nombreRegistro.log
```
**Nota:** Si se está ejecutando en un sistema de 64 bits y no dispone de la versión de 32 bits de Installation Manager, debe ejecutar el mandato desde el directorio *directorio\_extracción*\IM\_win64\ tools.

 $\blacktriangleright$  Linux

```
directorio_extracción/disk1/IM_linux/tools/imcl install lista_de_ID_producto -acceptLicense
-testInstallationDirectory ubicación -repositories repositorio -properties
clave=valor,clave=valor -showVerboseProgress -log nombreRegistro.log
```
**Nota:** Si se está ejecutando en un sistema de 64 bits y no dispone de la versión de 32 bits de Installation Manager, debe ejecutar el mandato desde el directorio *directorio\_extracción*/ IM\_linux64/tools.

donde:

v *lista\_de\_ID\_producto* es una lista de los ID de los productos que desea instalar, separados por espacios.

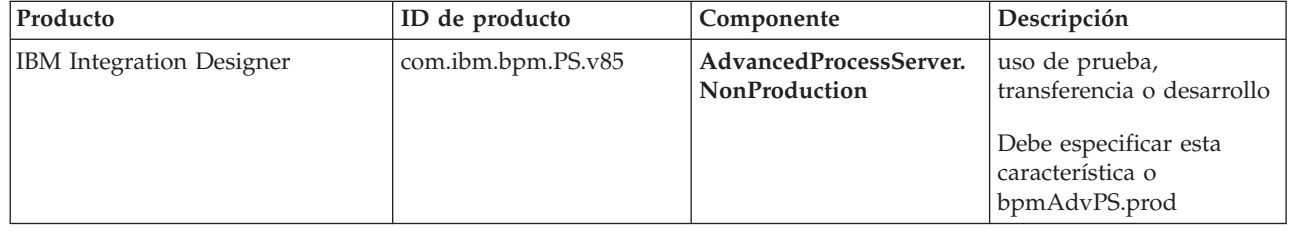

#### *Tabla 3. ID de productos para el entorno de prueba*

| Producto                                           | ID de producto                  | Componente          | Descripción                                                                   |
|----------------------------------------------------|---------------------------------|---------------------|-------------------------------------------------------------------------------|
| WebSphere Application Server<br>Network Deployment | com.ibm.websphere.ND.<br>v80    | core.feature        | Contenido de núcleo<br>necesario de WebSphere<br>Application Server           |
|                                                    |                                 | ejbdeploy           | Módulos anteriores a EJB<br>3.0                                               |
|                                                    |                                 | thinclient          | clientes ligeros<br>autónomos y adaptadores<br>de recursos                    |
|                                                    |                                 | embeddablecontainer | contenedor EJB<br>incorporable                                                |
|                                                    |                                 | ejemplos            | característica de<br>aplicaciones de ejemplo                                  |
|                                                    |                                 | com.ibm.sdk.6_32bit | SDK de 32 bits                                                                |
|                                                    |                                 |                     | Debe especificar esta<br>característica o<br>com.ibm.sdk.6_64bit.             |
|                                                    |                                 | com.ibm.sdk.6_64bit | SDK de 64-bits                                                                |
|                                                    |                                 |                     | Sólo se puede seleccionar<br>en un sistema de 64 bits                         |
|                                                    |                                 |                     | Debe especificar esta<br>característica o<br>com.ibm.sdk.6_32bit.             |
| <b>Installation Manager</b>                        | com.ibm.cic.agent               | agent_core          | Contenido de núcleo de<br><b>Installation Manager</b>                         |
|                                                    |                                 | agent_jre           | <b>Installation Manager JRE</b>                                               |
| DB2 para Linux de 32 bits                          | com.ibm.ws.DB2EXP.<br>linuxia32 | N/A                 | DB2 debe coincidir con el<br>sistema operativo y la<br>especificación de bits |
| DB2 para Linux de 64 bits                          | com.ibm.ws.DB2EXP.<br>linuxia64 | N/A                 | DB2 debe coincidir con el<br>sistema operativo y la<br>especificación de bits |
| DB2 para Windows de 32 bits                        | com.ibm.ws.DB2EXP.<br>winia32   | N/A                 | DB2 debe coincidir con el<br>sistema operativo y la<br>especificación de bits |
| DB2 para Windows de 64 bits                        | com.ibm.ws.DB2EXP.<br>winia64   | N/A                 | DB2 debe coincidir con el<br>sistema operativo y la<br>especificación de bits |

*Tabla 3. ID de productos para el entorno de prueba (continuación)*

v *ubicación* es la vía de acceso al directorio donde desea instalar los productos.

v *repositorio* es la vía de acceso al repositorio donde ha extraído los archivos, es decir, uno de los siguientes directorios:

*directorio\_extracción*/repository/repos\_32bit *directorio\_extracción*/repository/repos\_64bit

Para más de un repositorio, separe las ubicaciones de repositorio con comas.

v *clave=valor* es una lista de las claves y los valores que desea pasar a la instalación, separados por comas. No utilice espacios entre las comas.

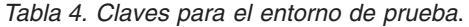

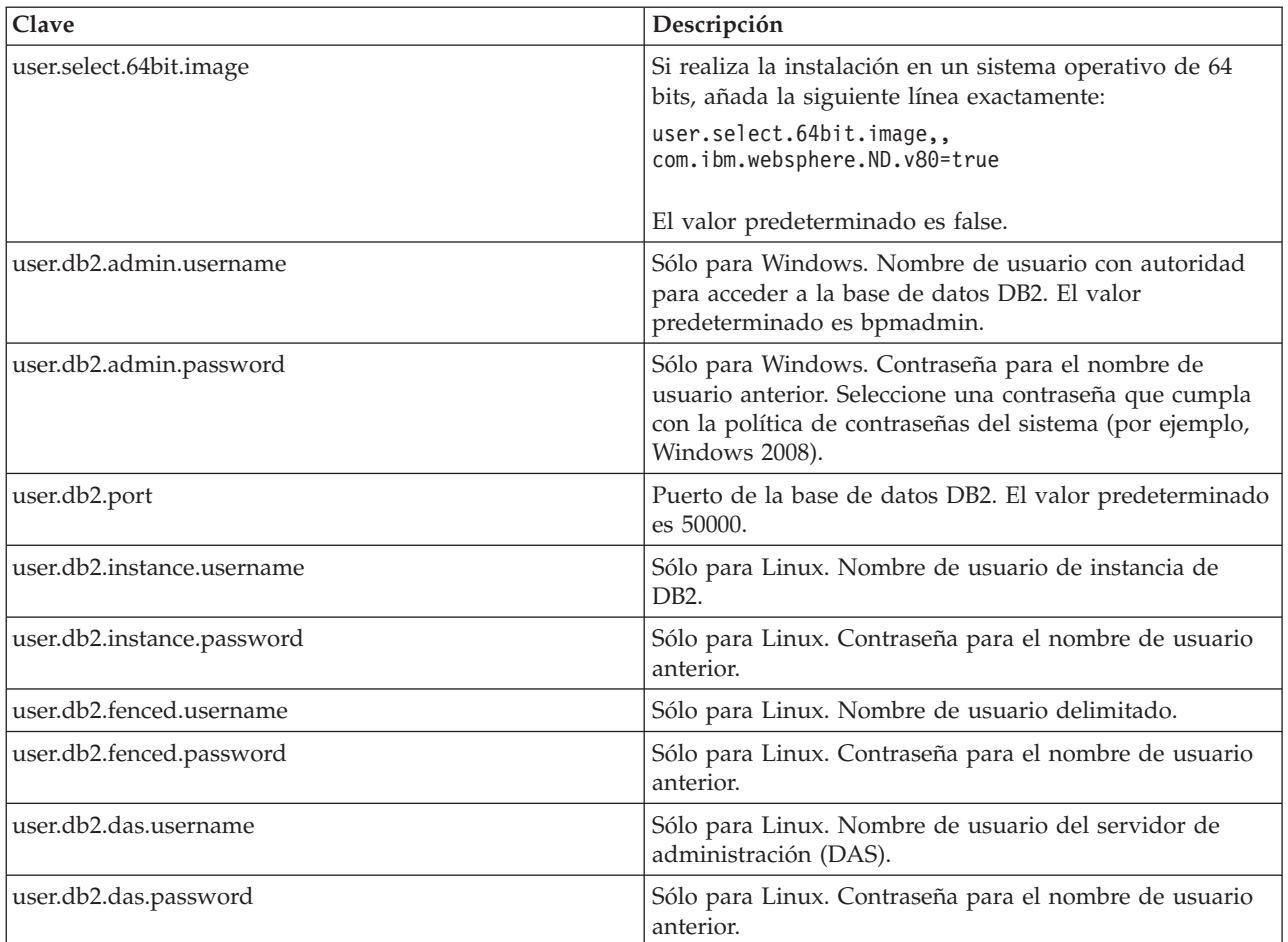

v *nombreRegistro* es el nombre del archivo de registro donde se registran los mensajes y los resultados.

La ejecución de este mandato instala el entorno de prueba con características predeterminadas. Si desea instalar características específicas o hacer otros cambios, consulte el enlace de referencia de los argumentos de línea de mandatos de imcl.

Installation Manager instala la lista de productos y escribe un archivo de registro en el directorio que ha especificado.

Una vez instalado el producto, cree el entorno de prueba de despliegue y perfil utilizando el mandato **BPMconfig**.

#### <span id="page-23-0"></span>**Tareas relacionadas**:

["Creación y configuración del perfil de entorno de prueba utilizando BPMConfig" en la página 20](#page-25-0) Puede utilizar el mandato **BPMConfig** para crear y configurar el perfil para el entorno de prueba de IBM Process Server utilizando un archivo de propiedades que contenga todos los valores necesarios para los valores de perfil.

#### **Referencia relacionada**:

[Requisitos de sistema para IBM Integration Designer](http://www.ibm.com/software/integration/integration-designer/sysreqs/)

[Argumentos de línea de mandatos para imcl](http://publib.boulder.ibm.com/infocenter/install/v1r5/index.jsp?topic=%2Fcom.ibm.cic.commandline.doc%2Ftopics%2Fr_tools_imcl.html)

### **Instalación silenciosa de IBM Integration Designer utilizando un archivo de respuestas**

Puede instalar el paquete de productos IBM Integration Designer en modalidad de instalación *silenciosa*. Cuando se instala en modalidad silenciosa, no se utiliza la interfaz de usuario. En su lugar, ejecute un mandato para utilizar un archivo de respuestas que instala el producto.

Antes de instalar IBM Integration Designer, revise los requisitos del sistema para el producto.

Los niveles de requisito previo del sistema operativo y el software son especialmente importante. Aunque el proceso de instalación busca automáticamente los parches del sistema operativo de requisito previo, revise los requisitos previos si todavía no lo ha hecho. El enlace de requisitos del sistema lista todos los sistemas operativos soportados y los arreglos y parches de sistema operativo que debe instalar para tener un sistema operativo compatible. También lista los niveles requeridos de todo el software de requisito previo.

**Importante:** Si instala IBM Integration Designer con su entorno de prueba como un usuario no administrador o como un usuario no root y pretende instalar el entorno de prueba, deberá instalar DB2 antes de empezar la instalación del producto. La base de datos DB2 debe estar instalada localmente.

Si no tiene los productos base de requisito previo necesarios para la instalación de IBM Integration Designer, debe instalarlos como parte de la instalación silenciosa. Los productos base necesarios son:

- Installation Manager
- v WebSphere Application Server Network Deployment (si está instalando el entorno de prueba)

La instalación silenciosa realiza las tareas siguientes:

- v Instala Installation Manager si todavía no está instalado o lo actualiza al nivel apropiado si está instalado.
- v Instala los productos base necesarios y IBM Integration Designer.

Para instalar IBM Integration Designer en la modalidad silenciosa, siga estos pasos:

- 1. Lea y acepte los términos de las licencias antes de instalar. Si añade **-acceptLicense** a la línea de mandatos, se aceptan los términos de la licencia.
- 2. Cree el archivo de respuestas para instalar los productos base necesarios y IBM Integration Designer. Copie un archivo de respuestas de ejemplo que sea adecuado para su sistema operativo y nivel de acceso de usuario, desde uno de los siguientes directorios:

Para instalar IBM Integration Designer y el entorno de prueba: *directorio\_extracción*/ responsefiles/iid\_testenv/

Para instalar sólo IBM Integration Designer: *directorio\_extracción*/responsefiles/iid/

También puede crear un archivo de respuestas registrando sus acciones en Installation Manager. Cuando se registra un archivo de respuestas, las selecciones que efectúe en Installation Manager se almacenan en un archivo XML. Cuando se ejecuta Installation Manager en modalidad silenciosa, Installation Manager utiliza los datos del archivo de respuestas XML para llevar a cabo la instalación.

3. Los valores predeterminados que se proporcionan en los archivos de respuestas llevarán a cabo una instalación básica, pero debería revisar el archivo y sus comentarios y modificar los parámetros según convenga respecto a su entorno.

**Importante:** Compruebe que las ubicaciones de repositorio del archivo de respuestas apunte a la ubicación correcta del entorno y que los valores del resto de parámetros también sean correctos.

4. Ejecute el mandato siguiente:

**Importante:** Si ejecuta Windows 7, Windows Vista o Windows Server 2008, inicie el indicador de mandatos, para ello, pulse con el botón derecho del ratón y seleccione **Ejecutar como administrador**.

Para instalar IBM Integration Designer y el entorno de prueba: Windows

directorio\_extracción\IM\_win32\installc.exe -acceptLicense input ..\responsefiles\*nombre\_archivo\_respuestas*.xml -log silent.log

**Nota:** Si está ejecutando en un sistema de 64 bits y no tiene aún instalado Installation Manager de 32 bits, deberá ejecutar el mandato desde el directorio *directorio\_extracción*\IM64\tools.

 $\blacktriangleright$  Linux

*directorio\_extracción*/IM\_linux/installc -acceptLicense input ../responsefiles/*nombre\_archivo\_respuestas*.xml -log silent.log

**Nota:** Si está ejecutando en un sistema de 64 bits y no tiene aún instalado Installation Manager de 32 bits, deberá ejecutar el mandato desde el directorio *directorio\_extracción*/IM64/tools.

Para instalar sólo IBM Integration Designer: Windows

*directorio\_extracción*\IM\_win32\installc -acceptLicense input

..\responsefiles\*nombre\_archivo\_respuestas*.xml -log silent.log

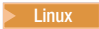

*directorio\_extracción*/IM\_linux/installc -acceptLicense input ../responsefiles/*nombre\_archivo\_respuestas*.xml -log silent.log

Installation Manager instala los requisitos previos necesarios y IBM Integration Designer y escribe un archivo de registro en el directorio que ha especificado.

**Atención:** Cuando se instala IBM Integration Designer y el UTE en la plataforma Linux en los directorios **/home** o **/opt**, es posible que reciba una salida de aviso o mensaje de registro que indique que se ha producido un error durante la instalación de DB2 Express. El mensaje de error será el siguiente: **Warnings were encountered during installation of DB2 Express.See DB2 Express installation log file /opt/IBM/BPM8.0/logs/db2install.log for more information.** Se trata de un comportamiento previsto en la plataforma Linux y no indica una anomalía de instalación. Continúe con el resto de la instalación para completarla.

Una vez instalado el producto, cree el entorno de prueba de despliegue y perfil utilizando el mandato **BPMconfig**.

#### <span id="page-25-0"></span>**Tareas relacionadas**:

[Instalación silenciosa con Installation Manager](http://publib.boulder.ibm.com/infocenter/install/v1r5/topic/com.ibm.silentinstall12.doc/topics/c_silent_install_over_IM.html)

G<sup>+</sup> [Grabación de un archivo de respuestas con Installation Manager](http://publib.boulder.ibm.com/infocenter/install/v1r5/topic/com.ibm.silentinstall12.doc/topics/t_silent_create_response_files_IM.html)

"Creación y configuración del perfil de entorno de prueba utilizando BPMConfig"

Puede utilizar el mandato **BPMConfig** para crear y configurar el perfil para el entorno de prueba de IBM Process Server utilizando un archivo de propiedades que contenga todos los valores necesarios para los valores de perfil.

#### **Referencia relacionada**:

 $E^*$  [Requisitos de sistema para IBM Integration Designer](http://www.ibm.com/software/integration/integration-designer/sysreqs/)

### **Creación y configuración del perfil de entorno de prueba utilizando BPMConfig**

Puede utilizar el mandato **BPMConfig** para crear y configurar el perfil para el entorno de prueba de IBM Process Server utilizando un archivo de propiedades que contenga todos los valores necesarios para los valores de perfil.

Debe tener instalado IBM Integration Designer y el entorno de prueba de forma silenciosa utilizando la línea de mandatos o el archivo de respuestas.

Asegúrese de que el entorno de la línea de mandatos de DB2 se puede invocar correctamente.

- **> Windows** Para comprobarlo, ejecute **db2cmd** desde el indicador de mandatos. Debería abrirse una interfaz de línea de mandatos de DB2.
- v <sup>2000</sup> Linux Para comprobarlo, ejecute **db2** desde el terminal. Esto debería identificar la ubicación del mandato de DB2.

Si es un usuario que no es root ni administrativo, debe tener autorización para crear bases de datos. Si no está autorizado para crear bases de datos, realice el paso siguiente para adquirir la autorización:

- **·** Vindows Añada el usuario al grupo **DB2ADMNS**. Para obtener más información sobre cómo añadir un usuario al grupo, consulte [Adición del ID de usuario a los grupos de usuarios DB2ADMNS y](http://pic.dhe.ibm.com/infocenter/db2luw/v10r1/index.jsp?topic=%2Fcom.ibm.db2.luw.qb.dbconn.doc%2Fdoc%2Ft0057286.html) [DB2USERS \(Windows\)](http://pic.dhe.ibm.com/infocenter/db2luw/v10r1/index.jsp?topic=%2Fcom.ibm.db2.luw.qb.dbconn.doc%2Fdoc%2Ft0057286.html)
- > Linux Añada el usuario al grupo primario del usuario de la instancia DB2. Para obtener más información sobre cómo añadir un usuario al grupo, consulte [Creación de ID de usuarios y grupos](http://pic.dhe.ibm.com/infocenter/db2luw/v10r1/index.jsp?topic=%2Fcom.ibm.db2.luw.qb.server.doc%2Fdoc%2Ft0006742.html) [para una instalación de base de datos DB2 \(Linux y UNIX\)](http://pic.dhe.ibm.com/infocenter/db2luw/v10r1/index.jsp?topic=%2Fcom.ibm.db2.luw.qb.server.doc%2Fdoc%2Ft0006742.html)

Cuando se ejecuta con las opciones **-de -create**, el mandato **BPMConfig** realiza las tareas siguientes:

- v Crea un perfil autónomo para el entorno de prueba de IBM Process Server
- v Configura el perfil de entorno de prueba

Para crear y configurar el perfil para el entorno de prueba de IBM Process Server, realice los pasos siguientes:

1. En el sistema en el que quiere crear el perfil de entorno de prueba, localice el archivo de propiedades de ejemplo Advanced-PS-SingleCluster-DB2.properties en la vía de acceso siguiente:

2000 Linux *directorio\_extracción*/launchpad/content/samples/config/iid

**>Windows** directorio extracción\launchpad\content\samples\config\iid

- 2. Cree una copia del archivo de propiedades de ejemplo anterior.
- 3. Modifique la versión del archivo de propiedades, de modo que los valores corresponden a su propia configuración. Para crear el perfil de entorno de prueba para IBM Integration Designer, borre o actualice los valores de variables predeterminados asignados a las propiedades necesarias.

*Tabla 5. Propiedades del mandato* **BPMConfig** *que debe establecer*.

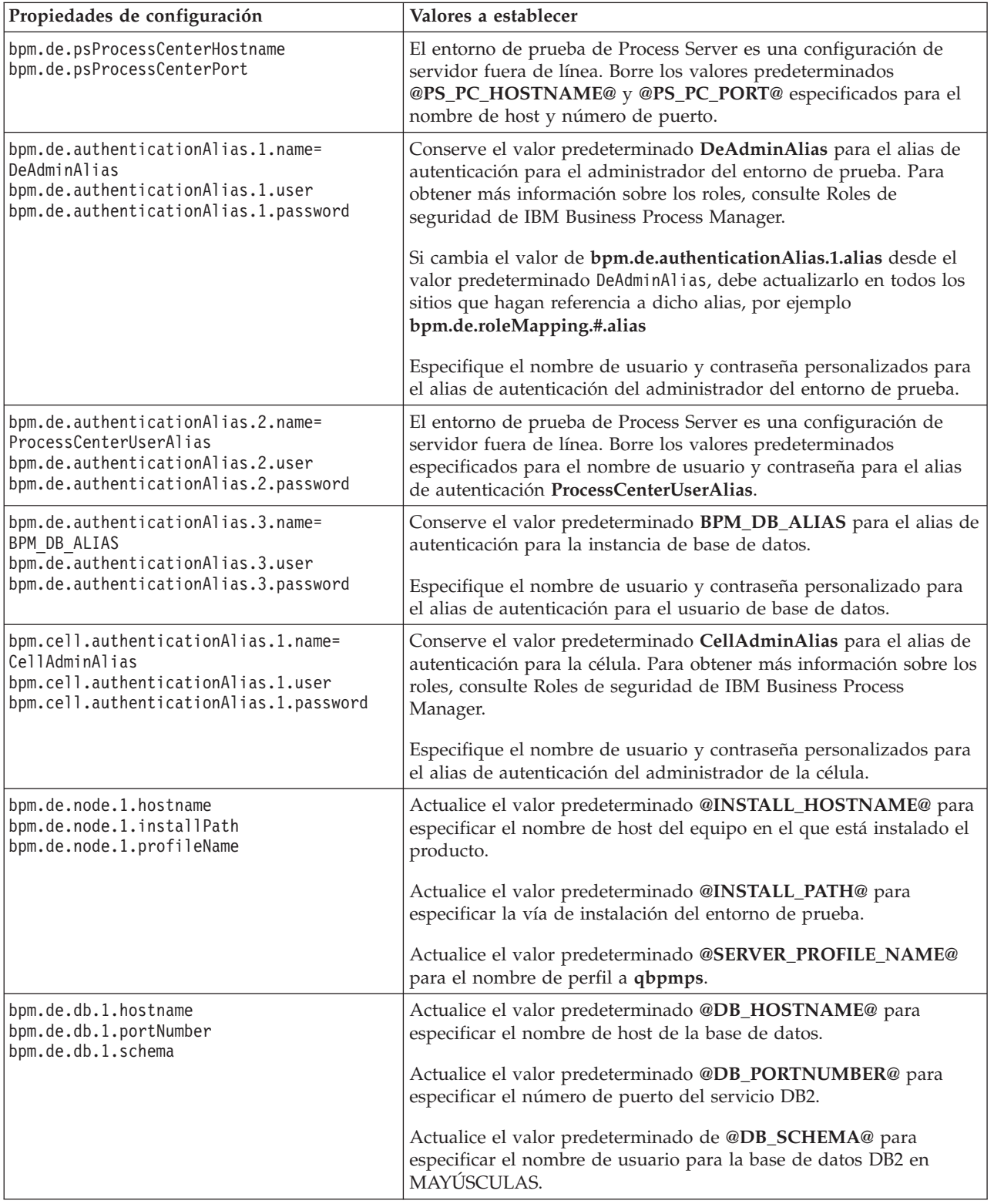

En la tabla siguiente se proporciona una lista de las propiedades y valores que debe establecer:

<span id="page-27-0"></span>*Tabla 5. Propiedades del mandato* **BPMConfig** *que debe establecer (continuación)*.

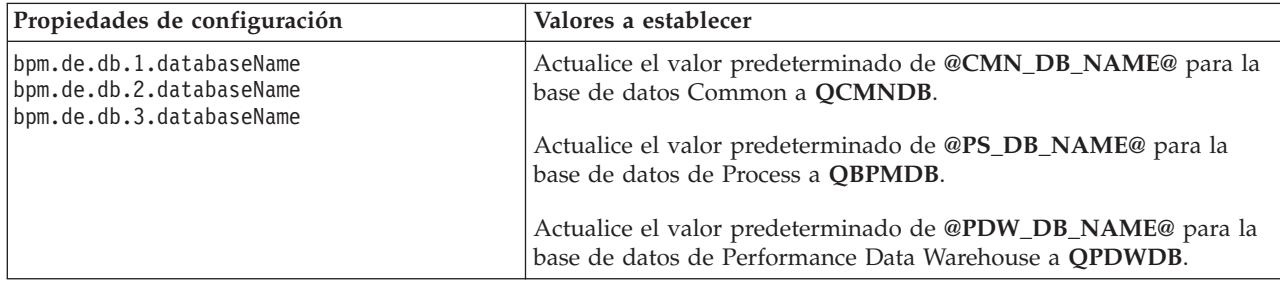

En la tabla siguiente se proporciona una lista de las propiedades y valores que debe establecer:

Para obtener más información sobre las propiedades del mandato **BPMConfig**, lea los comentarios en los archivos de ejemplo o consulte las descripciones del archivo de propiedades de ejemplo en Archivos de propiedades de configuración de ejemplo a utilizar con el mandato BPMConfig.

- 4. Añada la propiedad **bpm.de.createDatabase** al archivo de propiedades y establezca su definición de valor en **true**.
- 5. Ejecute el mandato **BPMConfig** pasándole el nombre del archivo de propiedades que ha creado. Por ejemplo: Linux

*inicio\_BPM*/bin/BPMConfig -create -de *my\_environment.properties*

 $\blacktriangleright$  Windows  $\mid$ 

*inicio\_BPM*\bin\BPMConfig -create -de *my\_environment.properties*

Cree una copia del archivo de propiedades actualizado, renombre esta versión copiada a **Standalone.properties** y coloque el archivo en la ubicación *<WTE\_HOME>*/properties/wte. Así se asegura que la característica **Server Reset** en Integration Designer funcione correctamente.

Tras crear el perfil de entorno de prueba, puede iniciar el perfil de prueba ejecutando el mandato **BPMconfig** con la acción **-start**.

#### **Tareas relacionadas**:

["Instalación silenciosa de IBM Integration Designer utilizando un archivo de respuestas" en la página 18](#page-23-0) Puede instalar el paquete de productos IBM Integration Designer en modalidad de instalación *silenciosa*. Cuando se instala en modalidad silenciosa, no se utiliza la interfaz de usuario. En su lugar, ejecute un mandato para utilizar un archivo de respuestas que instala el producto.

["Instalación silenciosa de IBM Integration Designer" en la página 12](#page-17-0)

Puede instalar el paquete de productos IBM Integration Designer en modalidad de instalación *silenciosa*. Cuando se instala en modalidad silenciosa, no se utiliza la interfaz de usuario.

["Instalación silenciosa de IBM Integration Designer utilizando la línea de mandatos" en la página 12](#page-17-0) Puede instalar IBM Integration Designer mediante la línea de mandatos.

### **Trabajar con IBM Installation Manager**

En esta sección se tratan algunas tareas comunes relacionadas con IBM Installation Manager. Para obtener más información, consulte [Installation Manager Information Center.](http://publib.boulder.ibm.com/infocenter/install/v1r5/index.jsp)

#### **Información relacionada**:

[Centro de información de IBM Installation Manager](http://publib.boulder.ibm.com/infocenter/install/v1r5/index.jsp)

### **Instalación de Installation Manager en Windows**

Si inicia la instalación de su producto desde el programa Launchpad, la instalación de IBM Installation Manager se realiza automáticamente si no estuviera instalado en su estación de trabajo. (Para obtener

<span id="page-28-0"></span>más información sobre este proceso, consulte ["Instalación desde el launchpad del producto" en la página](#page-11-0) [6\)](#page-11-0). Si no es así, deberá iniciar manualmente la instalación de Installation Manager.

Para instalar Installation Manager manualmente:

1. Ejecute **install.exe** desde la carpeta IM\_win32 de la imagen de instalación.

**Nota:** Si se está ejecutando en un sistema de 64 bits y no dispone de la versión de 32 bits de Installation Manager, debe ejecutar el mandato desde el directorio IM\_win64.

- 2. Pulse **Siguiente** en la página Paquetes de instalación.
- 3. Revise el acuerdo de licencia en la página Contrato de licencia y seleccione **Acepto los términos del contrato de licencia** para aceptarlo. Pulse **Siguiente**.
- 4. Pulse el botón **Examinar** en la página Carpeta de destino para cambiar la ubicación de instalación, si fuera necesario. Pulse **Siguiente**.
- 5. Pulse **Instalar** en la página Resumen. Cuando termine el proceso de instalación, un mensaje confirmará la finalización correcta del proceso.
- 6. Pulse **Finalizar**. Se abrirá IBM Installation Manager.

### **Instalación de Installation Manager en Linux**

Si inicia la instalación de su producto desde el programa Launchpad, la instalación de IBM Installation Manager se realiza automáticamente si no estuviera instalado en su estación de trabajo. Para obtener más información sobre este proceso, consulte ["Instalación desde el launchpad del producto" en la página 6.](#page-11-0)

Para instalar Installation Manager manualmente:

- 1. Abra una ventana de terminal con privilegios de usuario root.
- 2. Ejecute **install** desde la carpeta IM\_linux de la imagen de instalación.

**Nota:** Si se está ejecutando en un sistema de 64 bits y no dispone de la versión de 32 bits de Installation Manager, debe ejecutar el mandato desde el directorio IM\_linux64.

- 3. Pulse **Siguiente** en la pantalla Paquetes de instalación.
- 4. Revise el acuerdo de licencia en la página Contrato de licencia y seleccione **Acepto los términos del contrato de licencia** para aceptarlo. Pulse **Siguiente**.
- 5. Si fuera necesario, edite la ubicación del directorio de instalación. Pulse **Siguiente**.
- 6. Pulse **Instalar** en la página de resumen de información. Cuando termine el proceso de instalación, un mensaje confirmará la finalización correcta del proceso.
- 7. Pulse **Finalizar**. Si inicia la instalación de su producto desde el programa Launchpad, la instalación de IBM Installation Manager se realiza automáticamente si no estuviera instalado en su estación de trabajo.

### **Inicio de Installation Manager en Windows**

Si inicia la instalación de su producto desde el programa Launchpad, la instalación de IBM Installation Manager se realiza automáticamente si no estuviera instalado en su estación de trabajo. Esta instalación automática inicia Installation Manager con una preferencia de repositorio configurada y paquetes de IBM Integration Designer seleccionados. Si inicia Installation Manager directamente, debe establecer una preferencia de repositorio y elegir manualmente los paquetes de producto. Para obtener más información, consulte ["Establecimiento de preferencias de repositorio en Installation Manager" en la página 27.](#page-32-0)

Para iniciar manualmente Installation Manager:

- 1. Abra el menú **Iniciar** desde la **Barra de tareas**.
- 2. Seleccione **Todos los programas** > **IBM Installation Manager** > **IBM Installation Manager**.

# <span id="page-29-0"></span>**Inicio de Installation Manager en Linux**

Si inicia la instalación de su producto desde el programa Launchpad, la instalación de IBM Installation Manager se realiza automáticamente si no estuviera instalado en su estación de trabajo. Esta instalación automática inicia Installation Manager con una preferencia de repositorio configurada y paquetes de IBM Integration Designer seleccionados. Si inicia Installation Manager directamente, debe establecer una preferencia de repositorio y elegir manualmente los paquetes de producto. Para obtener más información, consulte ["Establecimiento de preferencias de repositorio en Installation Manager" en la página 27.](#page-32-0)

Para iniciar manualmente Installation Manager:

- 1. Abra una ventana de terminal con privilegios de usuario root.
- 2. Acceda al directorio de instalación de Installation Manager (de forma predeterminada es /opt/IBM/InstallationManager/eclipse para una instalación realizada por un usuario root; *inicio\_de\_usuario*/IBM/InstallationManager/eclipse para una instalación realizada por un usuario no root) y ejecute **IBMIM**.

### **Desinstalación de Installation Manager en Windows**

Para desinstalar Installation Manager manualmente:

- 1. Pulse **Inicio** > **Configuración** > **Panel de control**, y haga una doble pulsación en **Agregar o eliminar programas**.
- 2. Seleccione la entrada correspondiente a IBM Installation Manager y pulse **Eliminar**.

### **Desinstalación de Installation Manager en Linux**

IBM Installation Manager debe desinstalarse utilizando la herramienta de gestión de paquetes que se incluye con su versión de Linux.

Para desinstalar Installation Manager manualmente en Linux, utilice uno de los métodos siguientes:

- v En el menú, pulse **Aplicaciones** > **Herramientas del sistema**. Seleccione **IBM Installation Manager** > **Desinstalar IBM Installation Manager**.
- v Abra una ventana de terminal con privilegios de usuario root. Acceda al directorio de desinstalación de Installation Manager. De forma predeterminada, es **/var/ibm/InstallationManager/uninstall**. Ejecute **./uninstall**.

### **Actualización de Installation Manager mediante un servidor proxy**

Los servidores proxy permiten conexiones con servidores remotos que se encuentran tras un cortafuegos. Puede definir preferencias para servidores proxy en Installation Manager o en un archivo de respuestas. Después de habilitar el servidor proxy, el servidor proxy se utiliza para todas las comunicaciones del servidor. Para obtener información detallada sobre cómo configurar Installation Manager para un servidor proxy, consulte [Preferencias de Internet](http://publib.boulder.ibm.com/infocenter/install/v1r5/topic/com.ibm.cic.agent.ui.doc/topics/c_proxy_server.html) en el centro de información de Installation Manager.

### **Visión general**

IBM Installation Manager es un programa que le ayuda a instalar los paquetes de IBM Integration Designer en su estación de trabajo. También le ayuda a actualizar, modificar y desinstalar este y otros paquetes que instale. Un paquete puede ser un producto, un grupo de componentes o un único componente que está diseñado para su instalación por parte de Installation Manager.

IBM Installation Manager ofrece una serie de características que le harán ahorrar tiempo. Mantiene registro de lo que va a instalar, los componentes de software que ya tiene instalados y los componentes disponibles para instalación. Busca actualizaciones para que esté seguro de que instala la última versión de un paquete de producto IBM Integration Designer. Installation Manager también proporciona herramientas para la gestión de licencias para los paquetes de producto que instala. Proporciona herramientas para la actualización y modificación de paquetes. También puede utilizar Installation Manager para desinstalar paquetes de producto.

<span id="page-30-0"></span>Installation Manager se compone de siete asistentes que facilitan el mantenimiento de sus paquetes de producto a lo largo de sus ciclos vitales:

- v El asistente **Instalar paquete** le guía por el proceso de instalación. Puede instalar un paquete de producto simplemente aceptando los valores predeterminados, o puede modificar dichos valores para crear una instalación personalizada. Antes de instalar un paquete de producto, se le proporciona un resumen completo con las selecciones que ha realizado a lo largo del asistente. Con el asistente, puede instalar más de un paquete de producto a la vez.
- v El asistente **Actualizar paquetes** busca actualizaciones disponibles para los paquetes de producto que tenga instalados. Una actualización puede ser un arreglo (fix) disponible, una característica nueva o una versión nueva del producto. En el asistente se proporcionan detalles del contenido de la actualización. Puede elegir si aplicar la actualización.
- v Con el asistente **Modificar paquetes** puede modificar elementos específicos de un paquete que ya tenga instalado. Durante la instalación inicial del paquete de producto, seleccione las características que quiera instalar. Si posteriormente necesitara otras características, puede utilizar el asistente Modificar paquetes para añadirlo a su instalación de paquetes de producto. También puede eliminar características y añadir o eliminar idiomas.
- v El asistente **Gestionar licencias** le ayuda a configurar licencias para sus paquetes. Utilice este asistente para cambiar su licencia de prueba a licencia completa, para configurar sus servidores de forma que utilicen un número de licencias limitado pero compartidas, o para seleccionar el tipo de licencia a utilizar para cada paquete. Este asistente no lo utilizan los paquetes de IBM Integration Designer.
- v El asistente **Importar** le ayuda a añadir paquetes existentes que se instalaron utilizando herramientas de instalación distintas de Installation Manager para que se puedan gestionar mediante Installation Manager.
- v Con el asistente **Retrotraer paquetes** puede volver a una versión previamente instalada de un paquete que pueda seleccionar.
- v El asistente **Desinstalar paquetes** le ayuda a eliminar el paquete de producto de su sistema. Puede desinstalar más de un paquete a la vez.

#### **Información relacionada**:

[Centro de información de IBM Installation Manager](http://publib.boulder.ibm.com/infocenter/install/v1r5/index.jsp)

### **Instalación y desinstalación silenciosa de Installation Manager**

IBM Installation Manager se puede instalar y desinstalar de forma silenciosa. **Información relacionada**:

[Centro de información de IBM Installation Manager](http://publib.boulder.ibm.com/infocenter/install/v1r5/index.jsp)

### **Instalación silenciosa de Installation Manager**

Para instalar Installation Manager de forma silenciosa, extraiga el instalador y acceda al subdirectorio InstallerImage\_*plataforma* y, a continuación, utilice el mandato siguiente:

• **Windows** directorio extracción\IM win32\installc --launcher.ini -acceptLicense silent-install.ini -log <vía de acceso y nombre del archivo de registro>. Por ejemplo, *directorio\_extracción*\IM\_win32\installc --launcher.ini -acceptLicense silent-install.ini -log c:\mylogfile.xml

**Nota:** Si se está ejecutando en un sistema de 64 bits y no dispone de la versión de 32 bits de Installation Manager, debe ejecutar el mandato desde el directorio IM\_win64.

**• > Linux** *directorio extracción***/IM** win32/install --launcher.ini -acceptLicense silent-install.ini -log <vía de acceso y nombre del archivo de registro>. Por ejemplo, *directorio\_extracción*/IM\_win32/install --launcher.ini -acceptLicense silent-install.ini -log /root/mylogs/mylogfile.xml

<span id="page-31-0"></span>**Nota:** Si se está ejecutando en un sistema de 64 bits y no dispone de la versión de 32 bits de Installation Manager, debe ejecutar el mandato desde el directorio IM\_linux64.

Tras la instalación, puede utilizar Installation Manager o el instalador de Installation Manager para instalar paquetes de forma silenciosa.

### **Desinstalación silenciosa de Installation Manager desde Windows**

Para desinstalar Installation Manager de forma silenciosa en Windows:

- 1. Desde una línea de mandatos, acceda al directorio de desinstalación de Installation Manager. De forma predeterminada, es **C:\Documents and Settings\All Users\Application Data\IBM\ Installation Manager\uninstall**.
- 2. Especifique el mandato siguiente: uninstallc.exe --launcher.ini silent-uninstall.ini

#### **Desinstalación silenciosa de Installation Manager en Linux**

Para desinstalar Installation Manager de forma silenciosa en otras plataformas:

- 1. Desde una ventana de terminal, acceda al directorio de desinstalación de Installation Manager. De forma predeterminada, es **/var/ibm/InstallationManager/uninstall**).
- 2. Ejecute el mandato siguiente: uninstall --launcher.ini silent-uninstall.ini

### **Grupos de paquetes y el directorio de recursos compartido**

Cuando instala el paquete de IBM Integration Designer utilizando IBM Installation Manager, debe elegir un directorio de recursos compartido (si IBM Integration Designer es el primer producto a instalar utilizando Installation Manager) y un grupo de paquetes.

#### **Grupos de paquetes**

Durante el proceso de instalación, debe especificar un *grupo de paquetes* para el paquete de IBM Integration Designer. Un grupo de paquetes representa un directorio en el que los paquetes comparten una interfaz de usuario o entorno de trabajo común con otros paquetes del mismo grupo. Cuando instale el paquete de IBM Integration Designer utilizando Installation Manager, puede crear un nuevo grupo de paquetes o instalar los paquetes en un grupo de paquetes existente. Es posible que algunos paquetes no puedan compartir un grupo de paquetes, en cuyo caso la opción para utilizar un grupo de paquetes existente estaría inhabilitada.

Tenga en cuenta que cuando instala varios paquetes a la vez, todos los paquetes se instalan en el mismo grupo de paquetes.

A un grupo de paquetes se le asigna automáticamente un nombre; no obstante, podrá elegir el directorio de instalación para el grupo de paquetes.

Puede utilizar IBM Packaging Utility para:

- v Generar un repositorio nuevo para los paquetes
- v Copiar paquetes en un repositorio nuevo
- Suprimir paquetes que ya no son necesarios.

Para obtener más información, consulte [IBM Packaging Utility.](http://publib.boulder.ibm.com/infocenter/install/v1r2/topic/com.ibm.cic.auth.ui.doc/topics/t_introduction.html)

Tras crear el grupo de paquetes mediante la instalación correcta de un paquete de producto, no puede cambiar el directorio de instalación. El directorio de instalación contiene archivos y recursos específicos al paquete de IBM Integration Designer instalado en dicho grupo de paquetes. Los plugins de Eclipse en el paquete de producto que se pueden utilizar potencialmente por parte de otros grupos de paquetes se colocan en el directorio de recursos compartidos.

### <span id="page-32-0"></span>**Directorio de recursos compartidos**

El *directorio de recursos compartidos* es el directorio en el que se encuentran los plugins de Eclipse, de forma que pueden ser utilizados por parte de uno o más grupos de paquetes de producto.

**Importante:** Puede especificar el directorio de recursos compartidos una vez: la primera vez que instala un paquete. Lo más recomendable es utilizar la unidad más grande que tenga el directorio de recursos compartidos. No podrá cambiar la ubicación del directorio a menos que desinstale todos los paquetes. **Información relacionada**:

[Centro de información de IBM Installation Manager](http://publib.boulder.ibm.com/infocenter/install/v1r5/index.jsp)

### **Establecimiento de preferencias de repositorio en Installation Manager**

Si inicia Installation Manager directamente (por ejemplo, desde un repositorio ubicado en un servidor web), debe especificar el URL para el directorio que contiene el paquete del producto en Installation Manager antes de poder instalar el paquete del producto.

De forma predeterminada, Installation Manager utiliza un URL integrado en cada producto de desarrollo de software para conectar a un servidor de repositorio por medio de Internet y buscar paquetes instalables y características nuevas. Es posible que su organización precise de la redirección del repositorio de forma que se utilicen sitios de la intranet.

**Nota:** Si no instala desde DVD o desde una imagen de instalación local, obtenga el URL del repositorio de paquetes de instalación de su administrador antes de iniciar el proceso de instalación.

Para añadir, editar o eliminar una ubicación de repositorio en Installation Manager:

- 1. Inicie Installation Manager.
- 2. En la página Inicio de Installation Manager, pulse **Archivo** > **Preferencias** y, a continuación, pulse **Repositorios**. Se abre la página Repositorios, mostrando todos los repositorios disponibles, sus ubicaciones y si están accesibles.
- 3. En la página Repositorios, pulse **Añadir repositorio**.
- 4. En la ventana Añadir repositorio, escriba el URL de la ubicación el repositorio o acceda a él y establezca una vía de acceso de archivo. Normalmente, la ubicación del repositorio es *directorio\_imagen*/repository.config, donde *directorio\_imagen* contiene la imagen de instalación extraída del producto que se desea instalar.
- 5. Pulse **Aceptar**. En la lista aparece la ubicación de repositorio nueva o cambiada. Si el repositorio no está accesible, se muestra una equis roja (x) en la columna **Accesible**.
- 6. Pulse **Aceptar** para salir.

**Nota:** Si desea que Installation Manager busque las ubicaciones de repositorio predeterminadas para los paquetes instalados, asegúrese de que la preferencia **Buscar repositorios de servicio durante la instalación y actualizaciones** en la página Preferencias de repositorio está seleccionada.

#### **Información relacionada**:

[Centro de información de IBM Installation Manager](http://publib.boulder.ibm.com/infocenter/install/v1r5/index.jsp)

### **Inicio de IBM Integration Designer**

Puede iniciar IBM Integration Designer desde el entorno de escritorio o desde una interfaz de línea de mandatos.

v Para iniciar IBM Integration Designer desde el entorno de escritorio:

- <span id="page-33-0"></span>– Windows <sup>2000</sup> Pulse **Inicio** > **Programas** > **IBM** > *nombre de grupo del paquete* > **IBM Integration Designer 8.0**. Por ejemplo, pulse**Start** > **Programas** > **IBM** > **IBM Integration Designer** > **IBM Integration Designer 8.0**.
- <sup>2000</sup> Linux Seleccione el producto de acceso directo en el menú principal bajo *nombre de grupo de paquete* > **IBM Integration Designer 8.0**. Por ejemplo, pulse **IBM Integration Designer** > **IBM Integration Designer 8.0**.
- Para iniciar IBM Integration Designer desde la línea de mandatos:
	- Windows <sup>2000</sup> Desde el directorio de instalación del grupo de paquetes, ejecute el mandato **wid.exe**. De forma predeterminada, el directorio de instalación del grupo de paquetes es

C:\IBM\IntegrationDesigner\v8.0

**Nota:** Asegúrese de que la fecha y la hora de Windows sean correctas y que coincidan con los valores de la BIOS. Si la fecha y la hora no se han establecido correctamente, el lanzamiento de IBM Integration Designer fallará con el mensaje de error siguiente:

Se ha producido una excepción en org.eclipse.equinox.internal.p2.reconciler.dropins.Activator.start() del paquete org.eclipse.equinox.p2.reconciler.dropins

– <sup>2000</sup> Linux Desde el directorio de instalación del grupo de paquetes, ejecute el mandato **./wid.bin**. De forma predeterminada, el directorio de instalación del grupo de paquetes es

/opt/IBM/IntegrationDesigner/v8.0 si se ha instalado como un usuario administrativo

*user\_home*/IBM/IntegrationDesigner/v8.0 si se ha instado como un usuario no administrativo

Si está instalando IBM Integration Designer para trabajar con el Process Center y Process Center aún no está instalado, cancele la ventana que solicita la conexión. De lo contrario, especifique el URI de Process Center en el siguiente formato:

http://*nombre\_servidor*:*número puerto*/ProcessCenter

Por ejemplo:

http://myserver.toronto.com:9080/ProcessCenter

Especifique el ID de usuario y la contraseña. Pulse **Conectar**.

### **Utilización de la opción "-clean" al iniciar IBM Integration Designer**

La opción **-clean** puede utilizarse durante el inicio de IBM Integration Designer y realiza varias funciones.

IBM Integration Designer se basa en la plataforma Eclipse, que almacena en antememoria todos los archivos plugin.xml en un solo repositorio para una carga más rápida. Si ha utilizado IBM Integration Designer antes de instalar un nuevo plug-in, debe iniciar IBM Integration Designer una vez con la opción **-clean**.

- 1. Desde una línea de mandatos, acceda al directorio de instalación del grupo de paquetes en el que ha instalado IBM Integration Designer.
- 2. Ejecute el mandato para iniciar IBM Integration Designer con la opción **-clean**.

**EXECUTE:** 2000 **wid.exe** -clean

2000 Linux **./wid.bin -clean**

Esta opción **-clean** obliga a IBM Integration Designer a reconstruir el repositorio de Eclipse. Esto se aplica a todo lo que esté instalado en Eclipse, extrayéndolo en su carpeta plugins. La opción también

- v elimina t regenera los archivos de manifiesto.
- v elimina los binarios almacenados en antememoria y los regenera a partir de los archivos de manifiesto recién creados.
- <span id="page-34-0"></span>v elimina y regenera la información de JXE.
- v elimina y regenera el registro de plug-ins de entorno de ejecución.

Más allá de eso, cada uno de los plug-ins listados en el directorio de configuración puede elegir manejar lo que hace cuando se utiliza **-clean**.

Es una buena práctica para iniciar IBM Integration Designer mediante la opción **-clean** después de aplicar los arreglos temporales. Esto garantizará que el registro de plug-ins se regenere para reflejar los cambios procedentes de los arreglos aplicados. Sólo es necesario realizar esta operación una vez, después aplicar los arreglos temporales, ya que la ejecución con la opción **-clean** tarda un tiempo considerable en regenerar el registro de plug-ins.

### **Instalar en el servidor de presentación Citrix**

Puede instalar y ejecutar IBM Integration Designer en un servidor de presentación Citrix de modo que varios usuarios puedan conectarse remotamente desde sus clientes de servidor de presentación Citrix.

Siga estas instrucciones para instalar IBM Integration Designer, para ejecutarlo en el servidor de presentación Citrix.

**Nota:** A lo largo de este texto, los términos "instalador" e "instalador del producto" harán referencia al ID de usuario que haya instalado IBM Integration Designer.

- 1. Cuando instale IBM Integration Designer en el servidor, asegúrese de haber iniciado la sesión como un usuario con acceso de administrador.
- 2. Después de instalar, asegúrese de que el directorio de instalación sea solo de lectura. Este es el directorio del producto, no el directorio de instalación compartido. Este paso permitirá asegurar que la información de configuración se escriba en el directorio inicial. Si no se adopta esta medida, todos los usuarios terminarán utilizando la misma ubicación para su área de configuración que no está soportada.

**Nota:** Asegúrese de que a los usuarios del cliente se les otorga permiso de escritura sobre el directorio siguiente, de lo contrario, el estado del servidor de entorno de prueba no podrá detectarse:**<installation\_root>\ \runtimes\bi\_v8**

- 3. Al lanzar IBM Integration Designer desde un cliente, el espacio de trabajo se crea en un directorio especificado por el usuario.
- 4. Para utilizar los servidores en el entorno de prueba, se necesita un perfil para cada usuario no root. El instalador del producto puede otorgar permiso de escritura para los archivos apropiados de IBM Business Process Manager y directorios a otros usuarios no root. Entonces, los usuarios no root podrán crear perfiles. El instalador del producto también puede crear un grupo para usuarios que estén autorizados a crear perfiles u otorgar a los usuarios individuales la autoridad para crear perfiles. El ejemplo siguiente muestra cómo crear un grupo autorizado a crear perfiles.

### **Configurar el servidor de presentación Citrix**

El instalador puede seguir estos pasos para crear el grupo de "perfiladores" y otorgar al grupo los permisos adecuados para crear un perfil.

- 1. Inicie la sesión en el sistema IBM Integration Designer como el instalador del producto (el instalador del producto puede ser un usuario root/Administrador o no root).
- 2. Utilice mandatos del sistema operativo para realizar las siguientes tareas:
	- a. Cree un grupo llamado "perfiladores" que contendrá todos los usuarios que puedan crear perfiles.
	- b. Cree un usuario llamado **user1** que pueda crear perfiles.
	- c. Añada los usuarios **product\_installer** y **user1** al grupo de perfiladores.
- $3.$  2000 Linux Finalice y reinicie la sesión como instalador para recoger el grupo nuevo.
- 4. Como instalador del producto, utilice las herramientas del sistema operativo para cambiar los permisos de archivo y directorio.
	- a. **2000 Linux El ejemplo siguiente de por supuesto que la variable \$WASHOME es el IBM** Business Process Manager *root\_installation\_directory***opt/ibm/BPM/v8** export WASHOME=opt/ibm/BPM/v8 echo \$WASHOME echo "Performing chggrp/chmod per WAS directions..." chgrp profilers \$WASHOME/logs/manageprofiles chmod g+wr \$WASHOME/logs/manageprofiles
		- chgrp profilers \$WASHOME/properties chmod g+wr \$WASHOME/properties chgrp profilers \$WASHOME/properties/fsdb chmod g+wr \$WASHOME/properties/fsdb chgrp profilers \$WASHOME/properties/profileRegistry.xml chmod g+wr \$WASHOME/properties/profileRegistry.xml chgrp -R profilers \$WASHOME/profileTemplates
	- b. Emita el siguiente mandato adicional donde nombre\_plantilla\_perfil es un valor predeterminado, dmgr, o gestionado:

chmod -R g+wr \$WASHOME/profileTemplates/nombre\_plantilla\_perfil/documents

La propiedad de los archivos se conserva cuando los archivos se copian en el directorio de perfil durante la creación del perfil. Como otorgó permiso de escritura sobre el directorio de perfil, los archivos copiados en él pueden modificarse como parte del proceso de creación de perfil. Los archivos que ya están en la estructura de directorios profileTemplate antes del inicio de la creación de perfil no se modifican durante la creación de perfil.

- c.  $\geq$  Linux Emita los mandatos adicionales siguientes: chgrp profilers \$WASHOME/properties/Profiles.menu chmod g+wr \$WASHOME/properties/Profiles.menu
- d. Windows <sup>2000</sup> El siguiente ejemplo da por supuesto que la variable **\$WASHOME** es el directorio de instalación de la raíz IBM Business Process Manager **C:\IBM\ProcServer\v8**. Siga las instrucciones de la documentación de Windows para otorgar al grupo de perfiladores permisos de lectura y escritura sobre los directorios siguientes y los archivos correspondientes:

@WASHOME\logs\manageprofiles @WASHOME\properties @WASHOME\properties\fsdb @WASHOME\properties\profileRegistry.xml

Es posible que tenga que cambiar los permisos de archivos adicionales si el usuario no administrativo encuentra errores de permiso. Por ejemplo, si el instalador del producto autoriza a un usuario no administrativo para suprimir un perfil, el instalador del producto podría tener que suprimir el siguiente archivo:

#### $e.$  2000 Linux  $\overline{a}$  UNIX

raíz\_de\_instalación/properties/profileRegistry.xml\_LOCK

 $f.$  Windows

raíz de instalación\properties\profileRegistry.xml LOCK

Otorgue acceso de grabación al usuario no root para el archivo para que pueda suprimirlo. Si aún así, el usuario no root no puede suprimir el perfil, deberá hacerlo el instalador del producto.

El instalador creó el grupo de perfiladores y otorgó al grupo permisos adecuados sobre determinados directorios y archivos para crear perfiles. Estos directorios y archivos son los únicos de la raíz de instalación de IBM Integration Designer para los que un usuario no root necesita permiso de escritura para poder crear perfiles.

### <span id="page-36-0"></span>**Modificar instalaciones**

El asistente Modificar paquetes en IBM Installation Manager le permite cambiar las selecciones de idioma y características de un paquete de producto instalado.

**Nota:** Cierre todos los programas que se instalaron utilizando Installation Manager antes de modificar.

Para modificar un paquete de producto instalado:

- 1. En la página de inicio en Installation Manager, pulse **Modificar**.
- 2. En el asistente Modificar paquetes, seleccione el paquete de productos IBM Integration Designer y pulse **Siguiente**.
- 3. En la página Modificar, en Idiomas, seleccione los idiomas para el grupo de paquetes y pulse **Siguiente**. Se instalarán las traducciones correspondientes para los idiomas nacionales para la interfaz de usuario y la documentación para los paquetes. Tenga en cuenta que lo que elija se aplicará a todos los paquetes instalados bajo este grupo de paquetes.
- 4. En la página Características, seleccione las características del paquete que desea instalar y borre las que desea eliminar.
	- a. Para aprender más sobre una característica, pulse en la característica y revise la breve descripción en **Detalles**.
	- b. Si desea ver las relaciones de dependencia entre características, seleccione **Mostrar dependencias**. Cuando pulse en una característica, las características que dependan de ella y aquellas de las que sea dependiente se mostrarán en la ventana Dependencias. A medida que selecciona o excluye características en los paquetes, Installation Manager obligará automáticamente las dependencias de otras características y mostrará los requisitos actualizados de tamaño de descarga y espacio de disco para la instalación.
- 5. Cuando termine de seleccionar características, pulse **Siguiente**.
- 6. En la página Resumen, revise sus selecciones antes de modificar el paquete de instalación y, a continuación, pulse **Modificar**.
- 7. Opcional: Cuando se completa el proceso de modificación, pulse **Ver archivo de registro** para ver el registro completo.

# **Actualización de IBM Integration Designer**

Puede instalar actualizaciones de IBM Integration Designer cuando estén disponibles.

Para actualizar desde V8.5 a V8.5.0.1, consulte [Instrucciones de actualización de perfiles para IBM](http://www.ibm.com/support/docview.wss?uid=swg27039081) [Business Process Manager Versión 8.5.0 Fixpack 1 \(V8.5.0.1\).](http://www.ibm.com/support/docview.wss?uid=swg27039081)

Visite el sitio web de [IBM Support](http://www.ibm.com/support/entry/portal/Overview) para comprobar los fixpacks y arreglos temporales disponibles.

### **Instalación interactiva de fixpacks**

Puede instalar fixpacks para IBM Integration Designer de forma interactiva.

De forma predeterminada, hace falta acceso a Internet, a menos que sus preferencias de repositorio hagan referencia a un sitio de actualización local.

Cada paquete instalado tiene la ubicación incorporada en su repositorio de actualización de IBM predeterminado. Para que Installation Manager busque las ubicaciones de repositorio de actualizaciones de IBM para los paquetes instalados, la preferencia **Buscar repositorios de servicio durante la instalación y actualizaciones** en la página de preferencia de Repositorios debe estar seleccionada. Esta preferencia está seleccionada de forma predeterminada.

Durante el proceso de actualización, es necesario el repositorio para la versión base del paquete. Si ha suprimido los archivos necesarios para la retrotracción en Installation Manager, éste le solicita el disco de instalación original cuando actualice a un fixpack. Si ha instalado el producto desde DVD u otro soporte, debe estar disponible cuando utilice la función de actualización.

Consulte el Information Center de Installation Manager si desea más información.

**Importante:** Si ha creado perfiles en una versión anterior, dichos perfiles se conservan y no necesita volver a crearlos.

No puede utilizar este procedimiento para instalar actualizaciones en el IBM DB2 Express o IBM Cognos BI subyacente. Debe actualizar estos productos siguiendo sus procedimientos de actualización normales.

Para buscar e instalar las actualizaciones de paquetes de producto:

- 1. Cierre todos los programas que se instalaron utilizando Installation Manager antes de actualizar.
- 2. Inicie Installation Manager. Desde la página Inicio de Installation Manager, pulse **Actualizar**.

Windows <sup>2000</sup> Puede también pulsar **Inicio** > **Programas** > **IBM** > *nombre grupo paquete* > **Actualizar**. Por ejemplo, pulse **Inicio** > **Programas** > **IBM** > **IBM Integration Designer** > **Actualizar**.

- 3. Si no se detecta IBM Installation Manager en el sistema o si ya hay una versión antigua instalada, debe instalar el release más reciente. Siga las instrucciones en pantalla del asistente para completar la instalación de IBM Installation Manager.
- 4. Si no tiene acceso a Internet, descargue el arreglo temporal o el fixpack localmente, extráigalo a su propio directorio y añada el directorio nuevo a Installation Manager.
	- a. Inicie Installation Manager.
	- b. En la página de inicio, pulse **Archivo** > **Preferencias** > **Repositorios**.
	- c. En la página Repositorios, pulse **Añadir repositorio**.
	- d. En la ventana Añadir repositorio, vaya al nuevo directorio que ha creado para los archivos de arreglos temporales o fixpacks.
	- e. Seleccione el archivo repository.config y pulse **Abra**.
	- f. En la página Repositorios, pulse **Aceptar**.
- 5. En el asistente Actualizar paquetes, seleccione la ubicación del grupo de paquetes en los que se encuentra instalado el paquete del producto que desea actualizar o seleccione el recuadro de selección **Actualizar todos** y pulse **Siguiente**. Installation Manager busca actualizaciones del software que está actualizando en sus repositorios y en los sitios de actualizaciones predefinidos. Un indicador de progreso indica que la búsqueda se está realizando.
- 6. Si se encuentran actualizaciones para un paquete, se mostrarán en la lista **Actualizaciones** en la página Actualizar paquetes bajo sus paquetes correspondientes. De forma predeterminada, sólo se muestran las últimas actualizaciones recomendadas. Pulse **Mostrar todo** para visualizar todas las actualizaciones de los paquetes disponibles.
	- a. Para saber más sobre la actualización, pulse sobre ella y revise su descripción en **Detalles**.
	- b. Si hubiera información adicional sobre la actualización, se incluye un enlace **Más información** al final del texto de la descripción. Pulse el enlace para ver la información en un navegador. Lea esta información antes de instalar la actualización.
- 7. Seleccione las actualizaciones que desea instalar o pulse **Seleccionar recomendadas** para seleccionar las instalaciones predeterminadas y pulse **Siguiente**. Las actualizaciones que tienen una relación de dependencia se seleccionan o deseleccionan juntos de forma automática.
- 8. En la página Licencias, lea los contratos de licencia para las actualizaciones seleccionadas. En el lado izquierdo de la página Licencias, aparece la lista de licencias de las actualizaciones que ha seleccionado; pulse los elementos para que aparezca el texto del acuerdo de licencia. Si acepta los términos de todos los acuerdos de licencia, pulse **I accept the terms of the license agreements** (acepto los términos de los acuerdos de licencia). A continuación, pulse **Siguiente**.
- <span id="page-38-0"></span>9. En la página Resumen, revise sus selecciones antes de instalar las actualizaciones.
	- a. Si quiere cambiar opciones que ha elegido en páginas anteriores, pulse **Atrás** y realice los cambios.
	- b. Cuando esté conforme, pulse **Actualizar** para descargar e instalar las actualizaciones. Un indicador de progreso muestra el porcentaje de instalación completado.
- 10. Opcional: Cuando el proceso de actualización finaliza, en la parte superior de la página se muestra un mensaje que confirma que el proceso se ha realizado correctamente. Pulse **View log file** (ver archivo de anotaciones cronológicas) para abrir el archivo de anotaciones cronológicas de la sesión actual en otra ventana. Debe cerrar la ventana de registro de instalación para continuar.
- 11. Pulse **Finalizar** para cerrar el asistente.
- 12. Cierre Installation Manager.

#### **Información relacionada**:

[Centro de información de IBM Installation Manager](http://publib.boulder.ibm.com/infocenter/install/v1r5/index.jsp)

### **Retrotracción de fixpacks**

Al utilizar el asistente Retrotraer paquetes, puede eliminar un fixpack y volver a una versión anterior.

Durante el proceso de retrotracción, Installation Manager debe acceder a archivos de versiones anteriores del paquete. De forma predeterminada, estos archivos se almacenan en su sistema cuando instala un paquete. Si los archivos no están disponibles en la estación de trabajo, en las preferencias de Installation Manager (**Archivo > Preferencias > Repositorio**) debe incluir la ubicación del repositorio desde la que instaló la versión anterior del producto. Si ha instalado el producto desde DVD u otro soporte, éstos deben estar disponibles cuando utilice la característica de retrotracción.

Utilice la característica de retrotracción si ha aplicado una actualización a un paquete de productos, y decide posteriormente que quiere eliminar la actualización y volver a la versión anterior del producto. Cuando utiliza la característica de retrotracción, Installation Manager desinstala los recursos actualizados y vuelve a instalar los recursos de la versión anterior.

**Nota:** Un proceso de retrotracción en un servidor autónomo puede inhabilitar el entorno de prueba de WebSphere. Debe restablecer el perfil del entorno de prueba después de completar el proceso de retrotracción. Para restablecer un perfil de entorno de prueba, consulte Creación o restablecimiento de los perfiles de servidor predeterminados.

Consulte la ayuda de Installation Manager para obtener más información sobre el uso del asistente de retrotracción.

Para retrotraer un paquete actualizado, complete los pasos siguientes:

- 1. En la página Inicio de Installation Manager, pulse **Retrotraer paquetes** para iniciar el asistente de retrotracción.
- 2. En la lista de **Retrotraer paquetes**, seleccione el paquete que quiere retrotraer.
- 3. Complete el asistente según las instrucciones que aparecen en pantalla.

#### **Información relacionada**:

[Centro de información de IBM Installation Manager](http://publib.boulder.ibm.com/infocenter/install/v1r5/index.jsp)

### **Instalación silenciosa de fixpacks**

Puede instalar fixpacks para IBM Integration Designer utilizando la línea de mandatos.

No puede utilizar este procedimiento para instalar actualizaciones en el IBM DB2 Express o IBM Cognos BI subyacente. Debe actualizar estos productos siguiendo sus procedimientos de actualización normales.

Para actualizar de forma silenciosa IBM Integration Designer, complete los pasos siguientes:

- 1. Lea y acepte los términos de las licencias antes de actualizar. La adición de **-acceptLicense** a la línea de mandatos significa que acepta todas las licencias.
- 2. Ejecute el mandato siguiente.

**Importante:** Si ejecuta Windows 7, Windows Vista o Windows Server 2008, inicie el indicador de mandatos, para ello, pulse con el botón derecho del ratón y seleccione **Ejecutar como administrador**.

#### $\blacktriangleright$  Windows

*directorio\_extracción*\disk1\IM\_win32\tools\imcl install com.ibm.websphere.integration.developer.v80 -acceptLicense -installationDirectory *ubicación* -repositories *repositorio* -showVerboseProgress -log *nombreRegistro*.log

#### $\blacktriangleright$  Linux  $\Box$

```
directorio_extracción/disk1/IM_linux/tools/imcl install com.ibm.websphere.integration.developer.v80
-acceptLicense -installationDirectory ubicación -repositories repositorio -showVerboseProgress
-log nombreRegistro.log
```
donde:

- v *ubicación* es la vía de acceso al directorio donde desea actualizar los productos.
- v *repositorio* es la vía de acceso al repositorio donde ha extraído los archivos de fixpack. Para más de un repositorio, separe las ubicaciones de repositorio con comas.
- v *nombre\_registro* es el nombre del archivo de registro en el que se van a grabar los mensajes y los resultados.
- 3. **Si también desea actualizar el entorno de prueba**, vuelva a ejecutar el mismo mandato con el directorio de instalación correcto y los ID de producto necesarios:

#### $\blacktriangleright$  Windows

```
directorio_extracción\disk1\IM_win32\tools\imcl install ID_lista_de_producto -acceptLicense
-testInstallationDirectory ubicación -repositories repositorio -showVerboseProgress -log nombreRegistro.log
```
#### $\blacktriangleright$  Linux  $\blacksquare$

```
directorio_extracción/disk1/IM_linux/tools/imcl install ID_lista_de_producto -acceptLicense
-testInstallationDirectory ubicación -repositories repositorio -showVerboseProgress -log nombreRegistro.log
```
donde:

v *lista\_de\_ID\_producto* es una lista de los ID de los productos que desea actualizar, separados por espacios.

Producto **ID** de producto

|  |  |  |  |  | Tabla 6. ID de producto para el entorno de prueba |
|--|--|--|--|--|---------------------------------------------------|
|--|--|--|--|--|---------------------------------------------------|

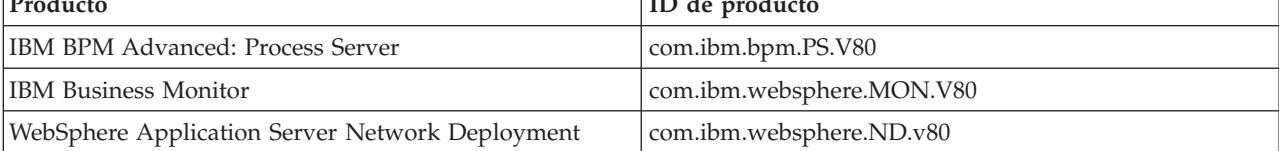

- v *ubicación* es la vía de acceso al directorio donde desea actualizar los productos.
- v *repositorio* es la vía de acceso al repositorio donde ha extraído los archivos de fixpack. Para más de un repositorio, separe las ubicaciones de repositorio con comas.
- v *nombre\_registro* es el nombre del archivo de registro en el que se van a grabar los mensajes y los resultados.

Installation Manager actualiza la lista de productos y graba un archivo de registro en el directorio especificado.

<span id="page-40-0"></span>El ejemplo siguiente actualiza IBM Integration Designer en Windows.

imcl install com.ibm.websphere.integration.developer.v80 -acceptLicense -installationDirectory C:\IBM\IntegrationDesigner\v8.0 -repositories D:\temp\IID\Fixpack1 -showVerboseProgress -log update.log

#### **Referencia relacionada**:

[Argumentos de línea de mandatos para imcl](http://publib.boulder.ibm.com/infocenter/install/v1r5/index.jsp?topic=%2Fcom.ibm.cic.commandline.doc%2Ftopics%2Fr_tools_imcl.html)

#### **Información relacionada**:

[Centro de información de IBM Installation Manager](http://publib.boulder.ibm.com/infocenter/install/v1r5/index.jsp)

# **Desinstalación de IBM Integration Designer**

Puede desinstalar IBM Integration Designer de forma interactiva o silenciosa.

# **Desinstalación de IBM Integration Designer**

La opción Desinstalar de Installation Manager permite desinstalar paquetes desde una única ubicación de instalación. También puede desinstalar todos los paquetes instalados de cada ubicación de instalación.

Para desinstalar los paquetes, debe iniciar la sesión del sistema utilizando la misma cuenta de usuario que ha utilizado para instalar los paquetes del producto. No se puede desinstalar un paquete cuando otro paquete tiene una dependencia en éste, a menos que el paquete dependiente también se haya seleccionado para desinstalarse.

- 1. Cierre los programas que ha instalado utilizando Installation Manager.
- 2. Detenga todos los servidores que están en ejecución.
- 3. En la página de inicio de Installation Manager, pulse Actualizar. **Windows** También puede pulsar **Inicio** > **Programas** > **IBM** > *nombre de grupo de paquetes* > **Desinstalar**. Por ejemplo, pulse **Inicio** > **Programas** > **IBM** > **IBM Integration Designer** > **Desinstalar**.
- 4. En la página Desinstalar paquetes, seleccione IBM Integration Designer y paquetes asociados que desea desinstalar.

**Consejo:** Windows <sup>2000</sup> Si ha iniciado Installation Manager desde el menú Inicio (**Inicio** > **...** > **Desinstalar**) en el paso anterior, la edición de IBM Integration Designer está seleccionada previamente para la desinstalación en la página Desinstalar paquetes.

Si ya no necesita utilizar DB2 Express, o tiene intención de volver a instalar IBM Integration Designer, seleccione la opción **IBM DB2 Express** para desinstalar DB2 Express. **PRECAUCIÓN:**

**Sólo seleccione la opción para desinstalar DB2 Express si está seguro de que ningún otro producto está utilizando DB2 Express. La selección de esta opción suprimirá todas las bases de datos de DB2 Express y activos de base de datos incluso si otros productos, incluidos los productos en un sistema remoto, podrían utilizar DB2 Express en este sistema.**

- 5. En la página Resumen, revise la lista de paquetes que se desinstalarán y luego pulse **Desinstalar**. Después que la desinstalación finalice, se abrirá la página Completado.
- 6. Pulse **Finalizar** para salir del asistente.

Al desinstalar IBM Integration Designer, se eliminarán todos los perfiles aumentados a IBM Integration Designer, incluidos los perfiles de WebSphere Application Server aumentados a IBM Integration Designer.

### **Desinstalación silenciosa de**

Puede desinstalar el paquete de productos IBM Integration Designer en modalidad de instalación *silenciosa*. Cuando se desinstala en modalidad silenciosa, no se utiliza la interfaz de usuario.

#### <span id="page-41-0"></span>**Información relacionada**:

[Centro de información de IBM Installation Manager](http://publib.boulder.ibm.com/infocenter/install/v1r5/index.jsp)

#### **Desinstalación silenciosa utilizando la línea de mandatos**

Puede utilizar la modalidad de línea de mandatos de Installation Manager para desinstalar IBM Integration Designer.

Cierre todos los programas que se han instalado con Installation Manager.

Para desinstalar, debe iniciar sesión en el sistema con la misma cuenta de usuario que ha utilizado para realizar la instalación.

Para desinstalar IBM Integration Designer utilizando la línea de mandatos, realice los pasos siguientes:

1. Abra un indicador de mandatos y cambie los directorios al directorio /eclipse/tools en Installation Manager.

**Importante:** Si ejecuta Windows 7, Windows Vista o Windows Server 2008, inicie el indicador de mandatos, para ello, pulse con el botón derecho del ratón y seleccione **Ejecutar como administrador**.

2. Realice las sustituciones correspondientes y ejecute el siguiente mandato:

imcl uninstall *lista\_de\_ID\_de\_producto* -installationDirectory *directorio\_instalación* -log *ubicación\_registro*

a. Sustituya *lista\_de\_ID\_producto* por una lista de los ID de los productos que desea desinstalar, separados por espacios.

*Tabla 7. ID de producto*

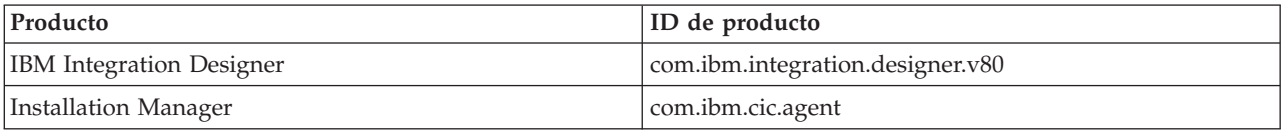

- b. Sustituya *directorio\_instalación* por la ubicación donde ha instalado el producto.
- c. Sustituya *ubicación\_registro* por la ubicación y el nombre de archivo donde se registra la información.
- 3. **Si también desea desinstalar el entorno de prueba**, realice las sustituciones adecuadas y vuelva a ejecutar el mismo mandato:

imcl uninstall *lista\_de\_ID\_producto* -installationDirectory *directorio\_instalación\_prueba* -log *ubicación\_registro*

a. Sustituya *lista\_de\_ID\_producto* por una lista de los ID de los productos que desea desinstalar, separados por espacios.

**Importante:** La instalación de DB2 Express se puede utilizar en varios productos, incluso en productos en un sistema remoto. Si desinstala DB2 Express, se suprimen todas las bases de datos y bases de datos de activos de DB2 Express.

| Producto                                               | ID de producto                |
|--------------------------------------------------------|-------------------------------|
| IBM BPM Advanced: Process Server                       | com.ibm.bpm.PS.V80            |
| <b>IBM Business Monitor</b>                            | com.ibm.websphere.MON.V80     |
| <b>WebSphere Application Server Network Deployment</b> | com.ibm.websphere.ND.v80      |
| DB2 para Linux de 32 bits                              | com.ibm.ws.DB2EXP97.linuxia32 |
| DB2 para Linux de 64 bits                              | com.ibm.ws.DB2EXP97.linuxia64 |
| DB2 para Windows de 32 bits                            | com.ibm.ws.DB2EXP97.winia32   |

*Tabla 8. ID de producto para el entorno de prueba*

<span id="page-42-0"></span>*Tabla 8. ID de producto para el entorno de prueba (continuación)*

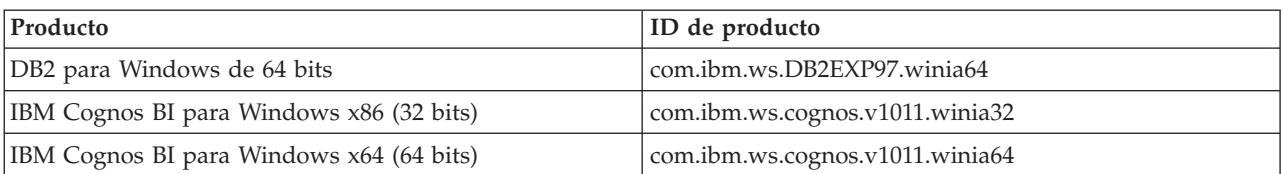

- b. Sustituya *directorio\_instalación* por la ubicación donde ha instalado el producto.
- c. Sustituya *ubicación\_registro* por la ubicación y el nombre de archivo donde se registra la información.

Installation Manager desinstala la lista de productos y escribe un archivo de registro en el directorio que ha especificado.

#### **Referencia relacionada**:

D₩, [Argumentos de línea de mandatos para imcl](http://publib.boulder.ibm.com/infocenter/install/v1r5/index.jsp?topic=%2Fcom.ibm.cic.commandline.doc%2Ftopics%2Fr_tools_imcl.html)

#### **Desinstalación silenciosa utilizando un archivo de respuestas**

Puede crear un archivo de respuestas y, a continuación, ejecutar un mandato para utilizar ese archivo de respuestas para desinstalar IBM Integration Designer.

Cierre todos los programas que se han instalado con Installation Manager.

Para desinstalar, debe iniciar sesión en el sistema con la misma cuenta de usuario que ha utilizado para realizar la instalación.

Para desinstalar silenciosamente IBM Integration Designer, realice los pasos siguientes:

1. Cree los archivos de respuestas que desinstalarán los productos base necesarios y IBM Integration Designer. Copie uno de los archivos de respuestas de ejemplo en el directorio siguiente para crear su propio archivo de respuestas:

Para desinstalar IBM Integration Designer y el entorno de prueba : *raíz\_dvd*/disk1/ responsefiles/responsefile.uninstall.iid.testenv.xml

Para desinstalar solamente IBM Integration Designer: *raíz\_dvd*/disk1/responsefiles/ responsefile.uninstall.iid.xml

- 2. Modifique los parámetros como se indica en el texto de las plantillas del archivo de respuestas para crear sus archivos de respuestas. También puede crear archivos de respuestas registrando sus acciones en Installation Manager. Cuando registre un archivo de respuestas, las selecciones que realice en Installation Manager se almacenan en un archivo XML. Cuando se ejecuta Installation Manager en modalidad silenciosa, Installation Manager utiliza los datos del archivo de respuestas XML para llevar a cabo la instalación.
- 3. Ejecute el mandato siguiente para desinstalar IBM Integration Designer y el entorno de prueba:

#### $\blacktriangleright$  Windows  $\mid$

```
ubicación_IM\tools\imcl.exe input
ubicación_extracción\disk1\responsefiles\responsefile.uninstall.iid.testenv.xml
-log silentuninstall.log
```
#### $\blacktriangleright$  Linux

*ubicación\_IM*/tools/imcl input *extract\_location*/disk1/responsefiles/responsefile.uninstall.iid.testenv.xml -log silentuninstall.log

Ejecute el siguiente mandato para desinstalar sólo IBM Integration Designer: Windows

```
ubicación_IM\tools\imcl.exe input
extract_location\disk1\responsefiles\responsefile.uninstall.iid.xml
-log silentuninstall.log
\blacktriangleright Linux
ubicación_IM/tools/imcl input
ubicación_extracción/disk1/responsefiles/responsefile.uninstall.iid.xml
-log silentuninstall.log
```
Installation Manager desinstala IBM Integration Designer y escribe un archivo de registro en el directorio que ha especificado.

#### **Información relacionada**:

[Centro de información de IBM Installation Manager](http://publib.boulder.ibm.com/infocenter/install/v1r5/index.jsp)

### **Resolución de problemas del proceso de instalación**

Hay algunos problemas que pueden surgir durante la instalación o la eliminación de IBM Integration Designer.

La tabla facilita una lista de problemas, descripciones y soluciones.

*Tabla 9. Posibles problemas con la instalación.*

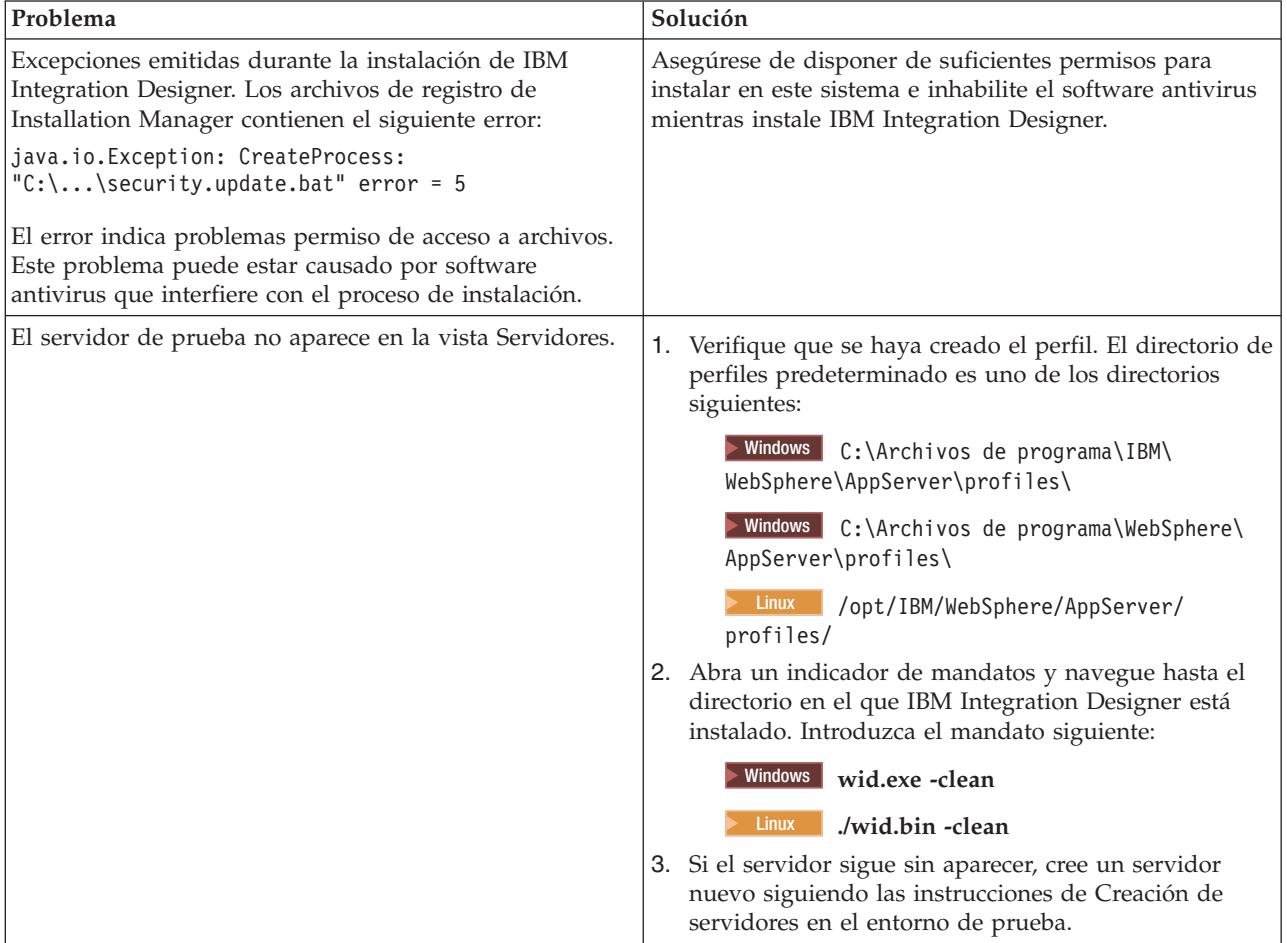

| Problema                                                                                                    | Solución                                                                                                    |
|----------------------------------------------------------------------------------------------------|----------------------------------------------------------------------------------------------------|
| La reinstalación no puede crear un perfil nuevo.<br>Si intenta reinstalar en la misma ubicación o si intenta<br>realizar la reinstalación después de una desinstalación | Si las bases de datos se han creado para el entorno de<br>prueba, éstas deberán descartarse antes de crear un perfil<br>nuevo. |
| fallida, es posible que dicha instalación falle debido que<br>no se puede crear un perfil nuevo.                                                                        | Si las bases de datos no se descartan automáticamente<br>durante la desinstalación, deberá descartarlas<br>manualmente.        |
|                                                                                                    | • Para el perfil gesb, las bases de datos predeterminadas<br>son ECMNDB y QECMNDB (una o ambas)                                |
|                                                                                                    | Para el perfil qbpmaps, las bases de datos<br>predeterminadas son QBPMDB, QPDWDB y<br><b>OCMNDB</b>                            |
|                                                                                                    | • Para el perfil qmwas, las bases de datos<br>predeterminadas son MONITOR y COGNOSCS                                           |
|                                                                                                    | Para el perfil qmbpmaps, las bases de datos<br>predeterminadas son QBPMDB, QPDWDB, QCMNDB,<br>MONITOR y COGNOSCS               |
|                                                                                                    | Para el perfil qmesb, las bases de datos<br>predeterminadas son ECMNDB, QECMNDB,<br>MONITOR y COGNOSCS                         |

*Tabla 9. Posibles problemas con la instalación. (continuación)*